## **МІНІСТЕРСТВО ОСВІТИ І НАУКИ УКРАЇНИ КРИВОРІЗЬКИЙ ДЕРЖАВНИЙ ПЕДАГОГІЧНИЙ УНІВЕРСИТЕТ**

Фізико-математичний факультет

Кафедра інформатики та прикладної математики

«Допущено до захисту» Завідувач кафедри

Реєстраційний №

(підпис) (прізвище, ініціали)  $\frac{1}{2024} p.$ 

\_\_\_\_\_\_\_\_ \_\_\_\_\_\_\_\_\_\_\_\_\_\_\_\_\_.

 $\langle \cdot \rangle$   $\longrightarrow$  2024 p.

## **МОБІЛЬНИЙ ПЕРСОНАЛЬНИЙ АСИСТЕНТ ДЛЯ ТРЕНУВАНЬ З БІГУ ТА ХОДЬБИ**

Кваліфікаційна робота студентки групи І-20 ступінь вищої освіти «бакалавр» спеціальності 014 Середня освіта (Інформатика) Желудько Яни Вікторівни Керівник асист. Степанюк О.М.

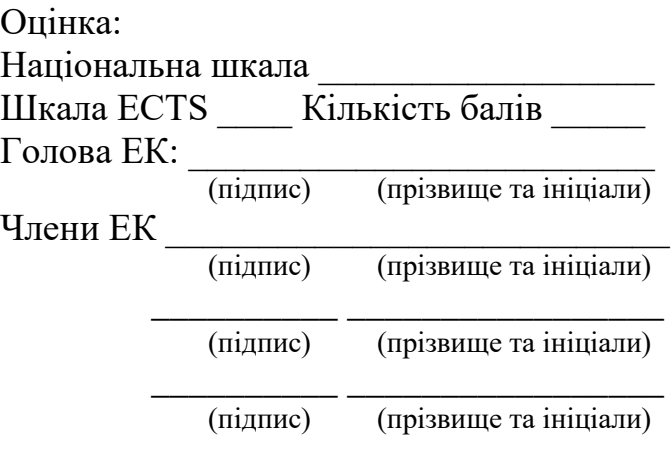

#### **ЗАПЕВНЕННЯ**

Я, Желудько Яна Вікторівна, розумію і підтримую політику Криворізького державного педагогічного університету з академічної доброчесності. Запевняю, що ця кваліфікаційна робота виконана самостійно, не містить академічного плагіату, фабрикації, фальсифікації. Я не надавала і не одержувала недозволену допомогу під час підготовки цієї роботи. Використання ідей, результатів і текстів інших авторів мають покликання на відповідне джерело.

Із чинним Положенням про запобігання та виявлення академічного плагіату в роботах здобувачів вищої освіти Криворізького державного педагогічного університету ознайомлена. Чітко усвідомлюю, що в разі виявлення у кваліфікаційній роботі порушення академічної доброчесності робота не допускається до захисту або оцінюється незадовільно.

# **3MICT**

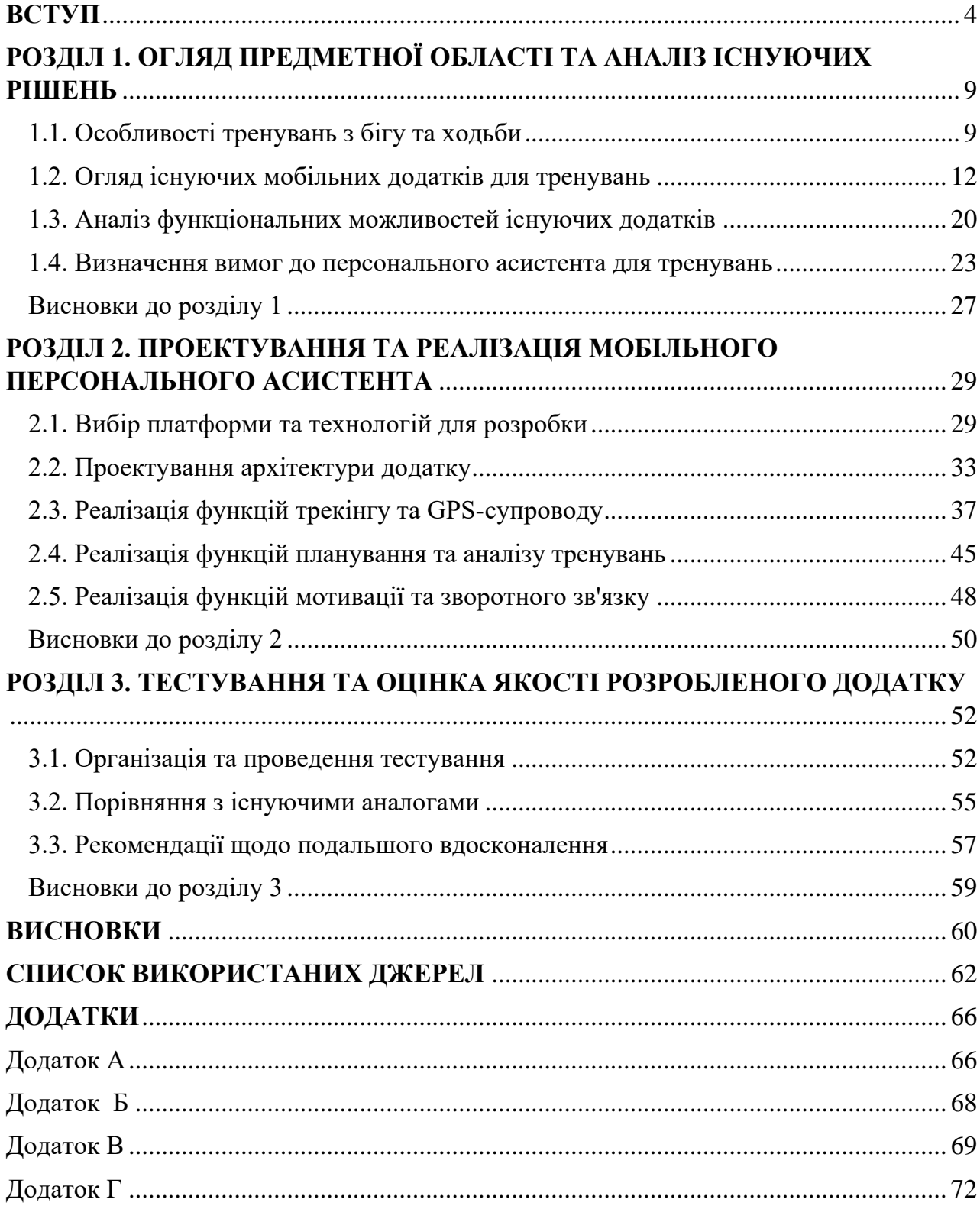

#### **ВСТУП**

<span id="page-3-0"></span>**Актуальність роботи** полягає в тому, що біг та ходьба є доступними та зручними видами фізичної активності, які можна легко інтегрувати у повсякденне життя. Ці види спорту не вимагають придбання дорогого обладнання чи відвідування спортивних залів, їх можна виконувати практично будь-де – на вулиці, вдома, під час прогулянок тощо. Займатися бігом чи ходьбою може практично кожен, незалежно від віку, фізичної підготовки чи наявності захворювань. Крім того, біг та ходьба легко вписуються у повсякденний розпорядок дня людини, дозволяючи адаптувати тривалість, інтенсивність та частоту тренувань під потреби та можливості кожного. Ці види активності також характеризуються різноманітністю, оскільки їх можна практикувати як самостійно, так і в поєднанні з іншими вправами, а також обирати різні маршрути та середовище для тренувань. Завдяки цим перевагам, біг та ходьба стають привабливими та доступними для широкого кола людей, дозволяючи легко інтегрувати їх у повсякденне життя.

Бігуни та любителі ходьби часто відчувають потребу у персональному інструменті для аналізу та моніторингу своїх тренувань. Для ефективного тренувального процесу їм необхідні інструменти, які дозволяють відстежувати параметри тренувань, аналізувати їх ефективність та планувати подальший розвиток. Мобільні додатки можуть стати зручним рішенням для такого персонального трекінгу. Ці програми здатні надавати детальну інформацію про пройдені маршрути, швидкість, висоту, а також аналізувати тренувальні показники, що дозволяє бігунам та любителям ходьби ефективно контролювати та вдосконалювати свій тренувальний процес. Використання мобільних додатків для трекінгу та аналізу тренувань робить цей процес більш зручним, доступним та індивідуалізованим, задовольняючи потреби активних людей у персоналізованому інструменті для досягнення своїх спортивних цілей.

Сучасні смартфони, оснащені вбудованими GPS-модулями, відкривають нові можливості для розробки інноваційних рішень у сфері персонального фітнесу. Завдяки інтеграції GPS-технологій, мобільні додатки здатні пропонувати широкий спектр функцій для трекінгу та аналізу тренувань. Ці програми можуть забезпечувати точне відстеження маршрутів, вимірювання швидкості, висоти та інших параметрів, що дозволяє бігунам, любителям ходьби та іншим активним користувачам отримувати детальну інформацію про свої тренування. Поєднання сучасних GPS-технологій та можливостей мобільних пристроїв створює перспективи для розробки інноваційних рішень у сфері персонального фітнесу. Такі додатки здатні значно підвищити ефективність тренувального процесу, надаючи користувачам персоналізовані дані та аналітику, що сприяє досягненню їхніх спортивних чи оздоровчих цілей. Таким чином, поєднання GPS-технологій та мобільних пристроїв відкриває широкі можливості для створення інноваційних та функціональних рішень у галузі персонального фітнесу.

Отже, розробка мобільного персонального асистента для тренувань з бігу та ходьби є актуальною темою, оскільки вона дозволить створити зручний та функціональний інструмент для любителів бігу та ходьби, що сприятиме популяризації здорового способу життя.

**Метою** дослідження є розробка мобільного асистента для ефективного супроводу та аналізу тренувань з бігу та ходьби.

**Об'єктом** дослідження є процес розробки мобільного додатка для трекінгу та аналізу тренувань з бігу та ходьби.

**Предметом** дослідження є методи та засоби проектування, реалізації та тестування мобільного асистента для тренувань з бігу та ходьби.

Відповідно до мети дослідження було визначено такі **завдання**:

- 1. Дослідити особливості тренувань з бігу та ходьби, виявити основні потреби та вимоги користувачів до мобільних додатків для таких тренувань.
- 2. Провести аналіз існуючих мобільних додатків для трекінгу фізичної активності, оцінити їх функціональні можливості та визначити перспективні напрямки для вдосконалення.
- 3. Розробити архітектуру та проектні рішення для мобільного додатку, що забезпечують ефективне відстеження, аналіз та планування тренувань з бігу та ходьби.
- 4. Реалізувати основні функції мобільного додатку, зокрема трекінг GPS-даних, обчислення метрик тренувань, візуалізацію результатів, планування та рекомендації.
- 5. Розробити механізми мотивації та зворотного зв'язку для підвищення ефективності тренувального процесу користувачів.
- 6. Провести всебічне тестування розробленого мобільного додатку, порівняти його з існуючими аналогами та сформулювати рекомендації щодо подальшого вдосконалення.

Відповідно до завдань дослідження було визначено такі **методи**:

- Аналіз літературних джерел та наукових публікацій з тематики фізичних тренувань.
- Порівняльний аналіз функціональних можливостей популярних мобільних додатків.
- Оцінка зручності використання та ефективності існуючих рішень.
- Виявлення перспективних напрямків для вдосконалення.
- Методи проектування програмного забезпечення, зокрема об'єктноорієнтований підхід.
- Використання UML-діаграм для моделювання архітектури системи.
- Аналіз та вибір оптимальних технологій і середовищ для реалізації.
- Застосування методів розробки мобільних додатків на вибраній платформі.
- Залучення користувачів до тестування та отримання зворотного зв'язку.
- Порівняння характеристик розробленого додатку з аналогами.

У результаті виконання даної роботи буде розроблений мобільний додаток-трекер для ефективного супроводу та аналізу тренувань з бігу та ходьби, який міститиме наступні ключові характеристики:

- *Використання вбудованих GPS-модулів* смартфонів для точного трекінгу маршрутів, відстеження швидкості, висоти тощо.

- *Функції аналізу* тренувальних показників, таких як дистанція, час, середня швидкість.

- *Можливості візуалізації маршрутів* та статистики тренувань на інтерактивній карті.

- *Інструменти для планування тренувань*, постановки цілей та відстеження прогресу.

- *Механізми мотивації* користувачів, включаючи голосові підказки, відображення досягнень тощо.

- *Зручний та інтуїтивно зрозумілий інтерфейс* для ефективного використання додатку.

**Практичне значення** роботи полягає у тому, що готовий програмний продукт можна використовувати для індивідуальних занять, як інструмент тренерської роботи та як зразок застосування новітніх технологій у сфері розробки мобільних додатків.

**Структура та обсяг роботи:** кваліфікаційна робота складається зі вступу, трьох розділів, висновків до кожного розділу, загальних висновків,  зображень, списку використаних джерел, що нараховує 28 джерел, та додатки.

## <span id="page-8-0"></span>**РОЗДІЛ 1. ОГЛЯД ПРЕДМЕТНОЇ ОБЛАСТІ ТА АНАЛІЗ ІСНУЮЧИХ РІШЕНЬ**

### <span id="page-8-1"></span>**1.1. Особливості тренувань з бігу та ходьби**

Тренування з бігу та ходьби мають ряд характерних особливостей.

*Різноманітність тренувань* з бігу та ходьби полягає в тому, що вони можуть бути виконані з широким діапазоном швидкості та інтенсивності. Біг може варіюватися від повільного темпу до високошвидкісних спринтерських забігів. Так само й ходьба може коливатися від звичайної прогулянки до більш інтенсивних форм, таких як скандинавська ходьба із використанням спеціальних палиць. Тривалість тренувань також може значно відрізнятися – від кількох хвилин до кількох годин залежно від поставлених цілей та рівня фізичної підготовки [\[25\]](#page-64-0). Така гнучкість у форматах та інтенсивності тренувань дозволяє людям із різним рівнем фізичної активності займатися бігом та ходьбою, підбираючи оптимальний режим для себе.

Для досягнення максимальної ефективності занять бігом та ходьбою важливо враховувати *індивідуальні характеристики* кожного користувача. Оптимальна інтенсивність і тривалість тренувань залежить від віку, поточного рівня фізичної підготовки, цілей та пріоритетів [\[26\]](#page-64-1). Люди з різним рівнем фізичної активності можуть налаштувати відповідні режими занять. Наприклад, новачки можуть розпочати з помірних прогулянок, поступово збільшуючи інтенсивність і тривалість. Досвідчені бігуни можуть вибрати більш інтенсивні тренування, акцентуючи увагу на швидкості та витривалості. Індивідуальний підхід є ключовим для досягнення максимальних результатів і запобігання травм.

*Навколишнє середовище* відіграє важливу роль у характері та ефективності занять бігом та ходьбою. Місце проведення тренувань (вулиця, ліс, парк) суттєво впливає на тип навантаження. Так, трейлевий біг вимагатиме більших зусиль порівняно з бігом по рівній поверхні. Погодні умови також змінюють характер тренувань: наприклад, біг у вітряну погоду чи під дощем створюватиме додаткове навантаження на організм. Тому при плануванні занять слід враховувати особливості навколишнього середовища, щоб підібрати оптимальний режим навантаження.

Біг та ходьба надають *комплексний вплив на організм* людини, залучаючи широкий спектр м'язових груп та справляючи позитивний ефект на серцевосудинну, дихальну та опорно-рухову системи. Ці види фізичної активності сприяють ефективному спалюванню калорій, зміцненню загального здоров'я та поліпшенню загального самопочуття [\[27\]](#page-64-2). Під час бігу та ходьби задіюється велика кількість основних м'язів тіла, що підвищує витривалість організму та сприяє розвитку фізичної форми. Окрім того, регулярні заняття бігом та ходьбою позитивно впливають на роботу серця, легенів і суглобів, підвищуючи рівень фізичної та психологічної енергії. Таким чином, ці доступні види фізичної активності є ефективним засобом для підтримки здорового способу життя.

Таблиця 1.1 наочно демонструє, що біг є більш інтенсивним та вимогливим видом фізичної активності, який передбачає вищі навантаження на організм, але водночас забезпечує потужніший тренувальний ефект. Ходьба, у свою чергу, є більш поміркованим і щадним видом активності, який може бути кращим вибором для деяких людей з певними обмеженнями чи особливостями здоров'я.

### Таблиця 1.1.

Порівняння основних відмінностей між бігом і ходьбою з точки зору

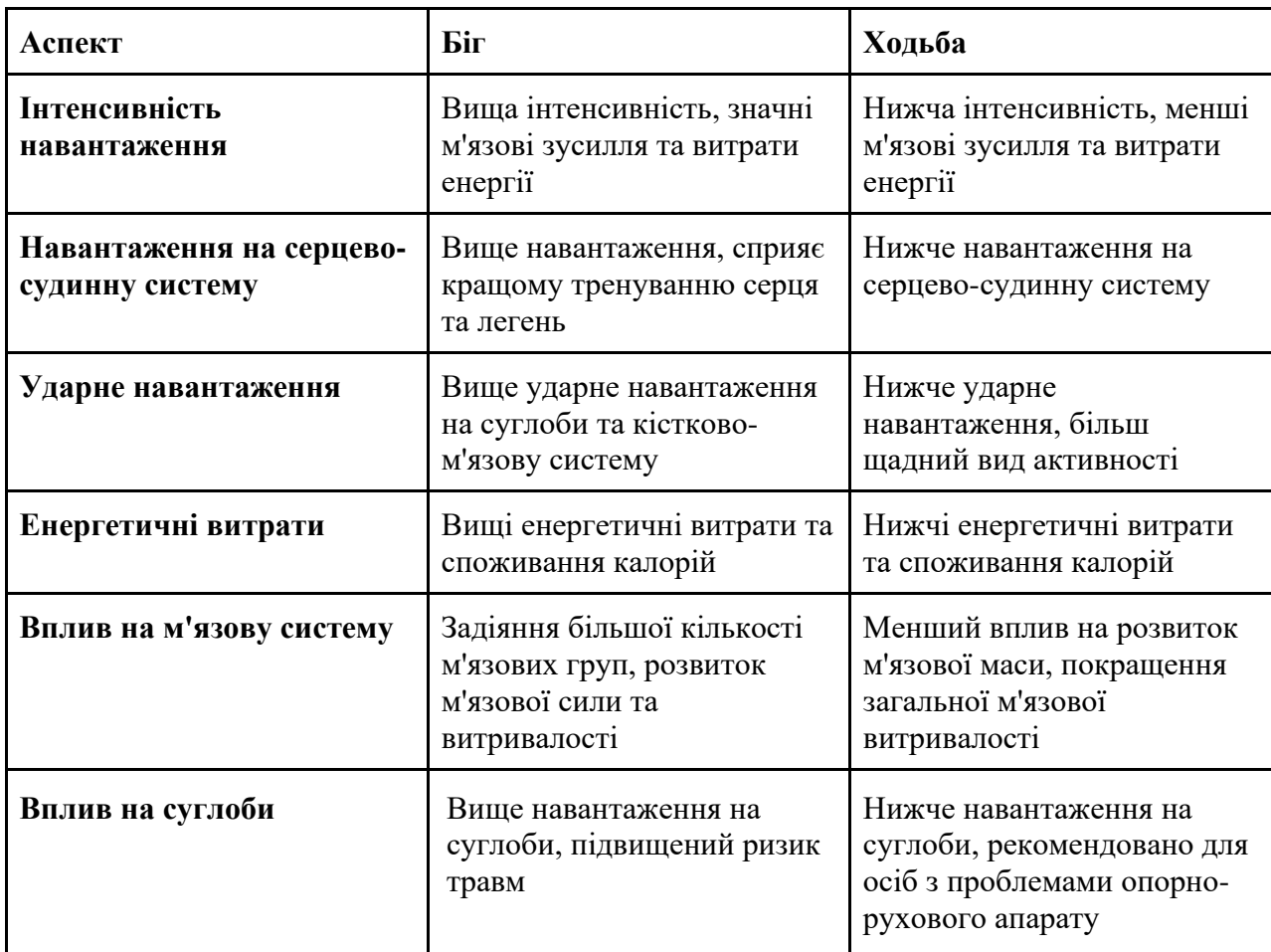

#### навантаження на організм

Задоволення від бігу чи ходьби збільшується, коли людина ставить перед собою конкретні цілі та уважно стежить за своїм прогресом. Визначення чітких цілей, таких як подолання певної відстані або досягнення нового особистого рекорду, додає *мотивації та сенсу до тренувань*. Відстежуючи свої результати, можна побачити, як відбувається поліпшення з плином часу, і це стане потужним стимулом для продовження роботи над собою [\[19\]](#page-63-0).

Крім того, соціальний аспект бігу та ходьби може значно підвищити мотивацію. Участь у змаганнях або приєднання до бігових клубів створює

атмосферу здорової конкуренції та спільноти, що надихає людину досягати нових висот. Спільні тренування з друзями чи однодумцями роблять заняття спортом більш захопливими та веселими, перетворюючи їх на очікувану подію, а не нав'язливий обов'язок. Підтримка та заохочення від інших учасників можуть стати тим поштовхом, який допоможе подолати перешкоди та зберегти мотивацію.

Ці особливості тренувань з бігу та ходьби необхідно враховувати при розробці мобільного додатка-трекера для ефективного супроводу та аналізу таких тренувань.

#### **1.2. Огляд існуючих мобільних додатків для тренувань**

<span id="page-11-0"></span>В світі існує дуже багато додатків які допомагають людям під час занять з бігу чи ходьби. Розглянемо і проаналізуємо найпоширеніші з них.

#### **Strava**

Strava – один з найпопулярніших фітнес-сервісів на сьогоднішній день [\[10\]](#page-62-0). По суті, це GPS-трекер для бігу та їзди на велосипеді, який відображає карту тренувань і розраховує відстань, час, швидкість та результати для кожного тренування. Цей застосунок доступний для Android, iOS та має веб версію. Але окрім свого основного призначення, додаток також використовується як своєрідна соціальна мережа, такий собі фітнес-інстаграм, для обміну фотографіями, спортивними досягненнями та натхненням на нові. Дизайн додатку представлено на рисунку 1.1.

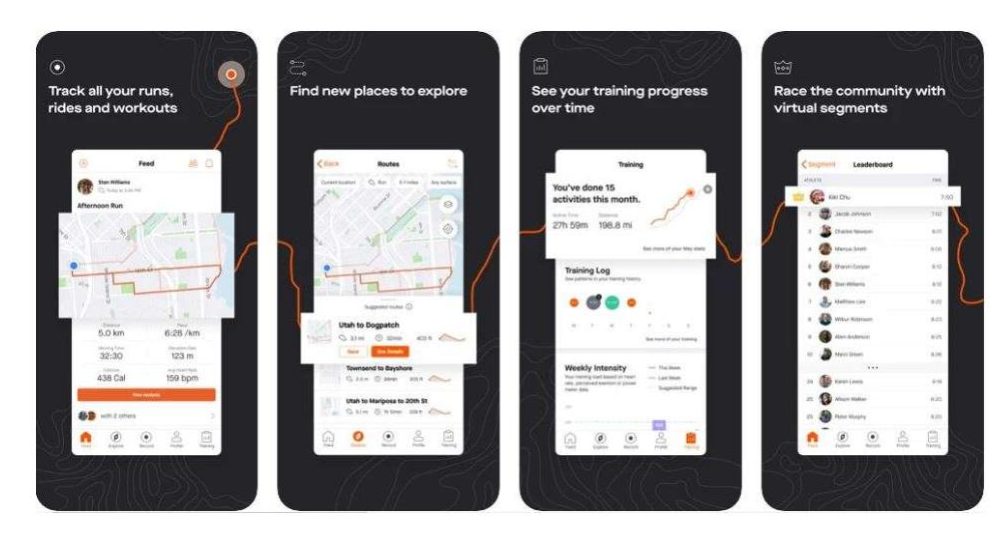

Рис. 1.1. Додаток Strava

Щоб отримати доступ до бігової програми, вам потрібно придбати пакет тренувань Strava Summit Workout Package. За 23\$ на рік (можна спробувати безкоштовно). Ви можете встановлювати власні цілі та отримувати бігові програми незалежно від вашої поточної форми. Бігові програми відправляються на пошту та дублюються в додаток, приклад на рисунках 1.2 – 1.3.

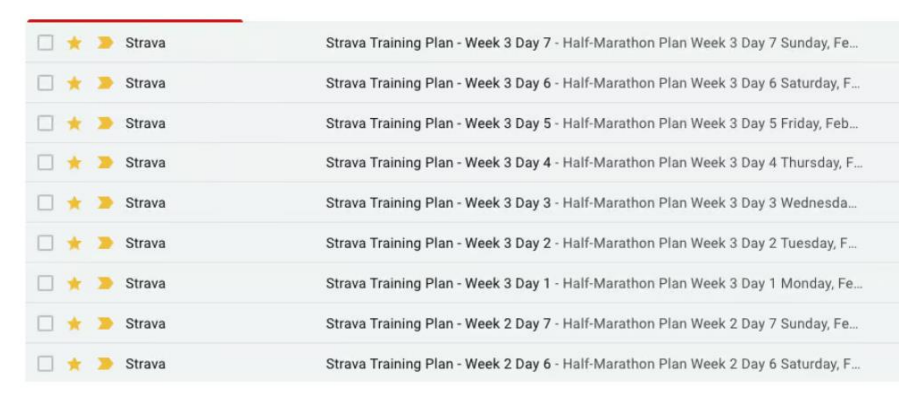

Рис. 1.2. Бігова програма в додатку Strava

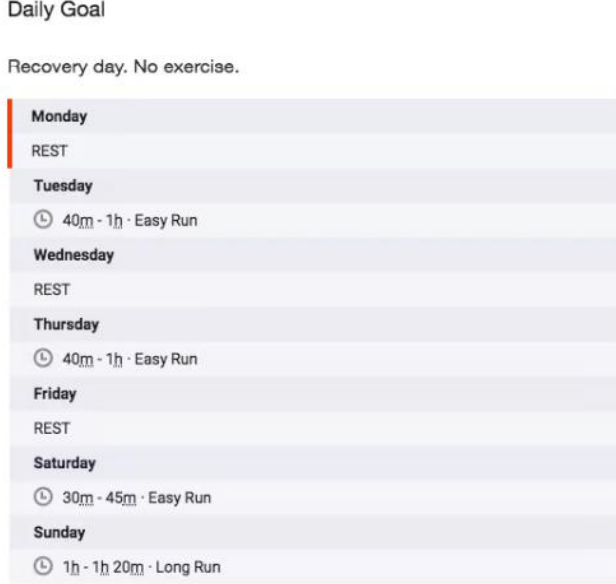

Рис. 1.3. Програма підготовки до марафону в додатку Strava

Однією з особливостей програми є можливість стежити за тренуваннями відомих спортсменів, які також користуються Strava, що дає будь-кому доступ до необмеженого ресурсу мотивації та корисної інформації про тренування. Слідкуючи за тренуваннями друзів, легко знайти нові місця для занять спортом і домовитися про спільну пробіжку. Strava також повідомляє дані про активність кожного користувача, такі як середній темп бігу або частота серцевих скорочень, які можна порівняти з власними (рис.1.4). Правильно аналізуючи ці дані, користувачі можуть урізноманітнити свої тренувальні програми, поступово підвищуючи якість тренувань і покращуючи власні результати.

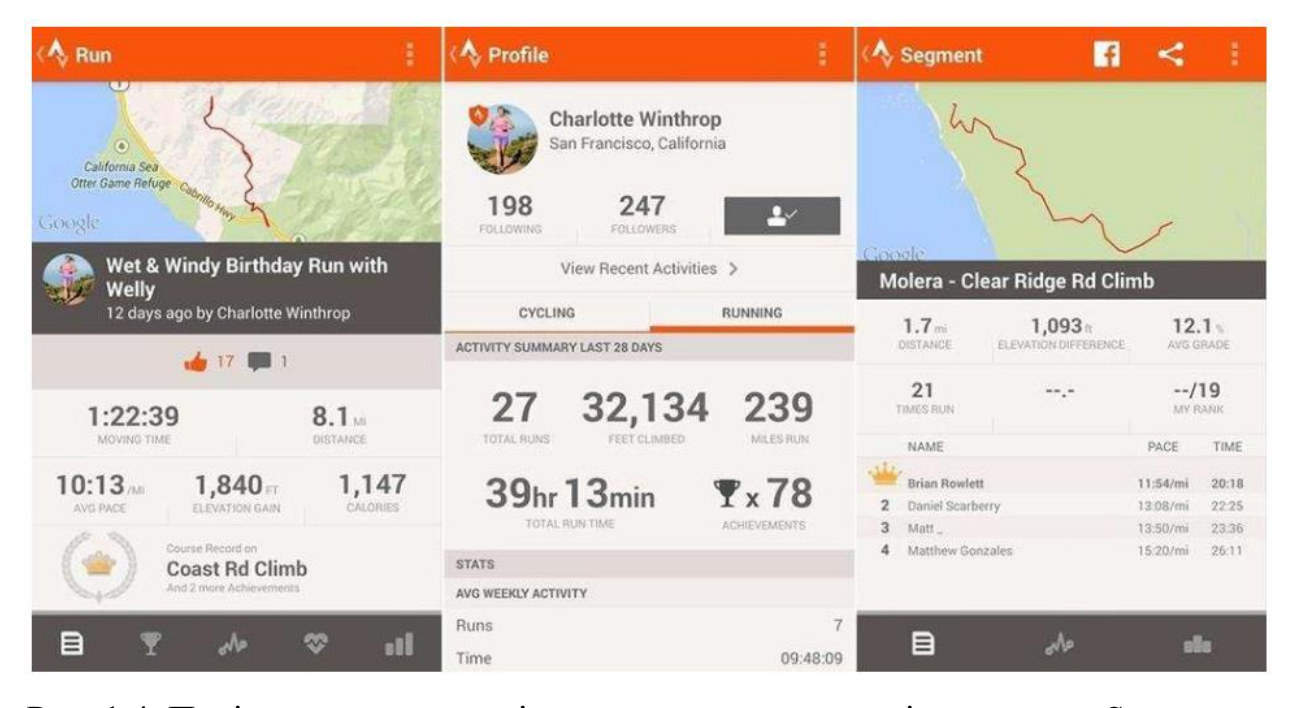

Рис. 1.4. Порівняння результатів досягнень користувачів в додатку Strava

Стрічка подій показує всі дані про активність, яка відбулася з моменту, коли користувач вирішив завантажити додаток, такі як карта, відстань, час, спалені калорії. Преміум-версія додатку Strava надає ще більш детальний аналіз за видами активності.

Графік «темп» показує зміни частоти серцевих скорочень на кожному інтервалі дистанції, тому можна визначити частоту коливань пульсу і їх зв'язок зі зміною висоти або темпу. Ще одна цікава опція – аналіз пульсу Suffer Score, де додаток визначає 5 пульсових зон на основі поточної та максимальної частоти серцебиття і відображає коефіцієнт складності тренування. Чим вищий коефіцієнт, тим інтенсивніше тренування.

Про професійний рівень сервісу свідчить можливість ідентифікувати ваші кросівки або велосипед і надалі переглядати статистику обладнання, що дозволить проаналізувати ступінь ефективності та рівень зносу.

#### **Nike+ Run Club**

Додаток Nike+ Run Club від легендарного бренду входить до топ-5 найпопулярніших додатків для відстеження бігових тренувань [\[9\]](#page-62-1).

Додаток Nike+ Run Club все ще робить те, для чого він був створений – це спільнота, створена для залучення та мотивації нових бігунів. Все в ньому створено для зручності та приємної взаємодії без зайвих рухів (рис.1.5).

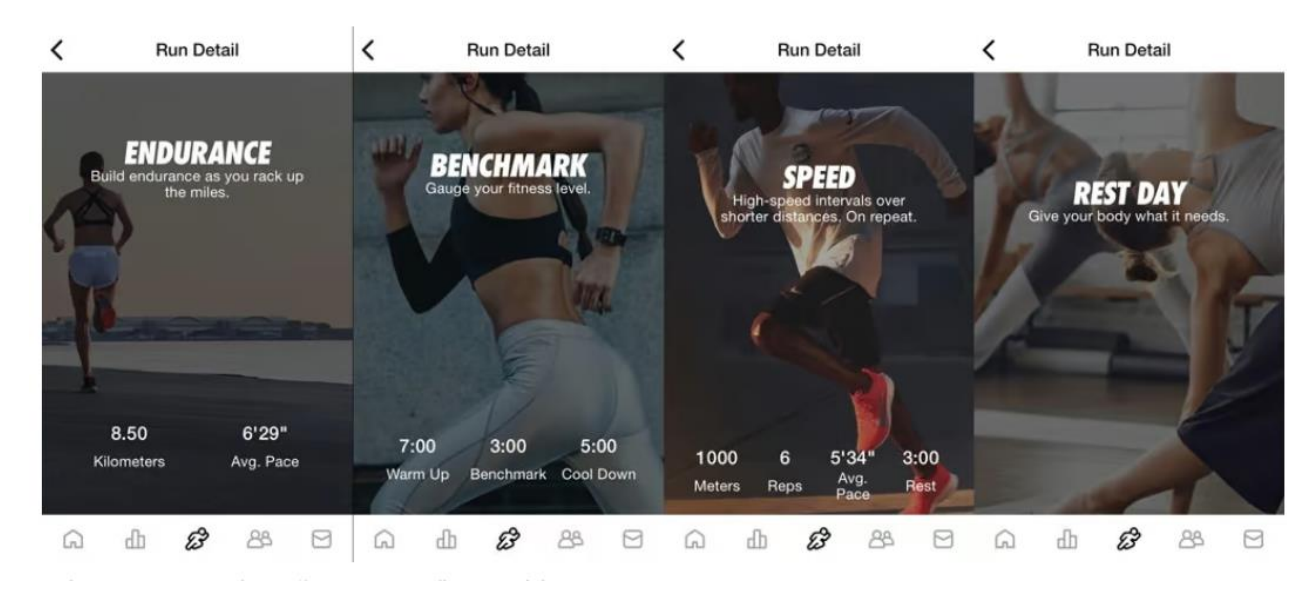

Рис. 1.5. Додаток Nike+ Run Club

Nike+ допоможе новачкам зробити перші кроки у тренуваннях, не припускаючись серйозних помилок (різко набираючи високий темп та об'єм). А низка функцій буде постійно підбадьорювати спортсмена. Мінімалістичний інтерфейс програми вимагає мінімум втручання з боку бігуна. Тож для бігунівлюбителів, які не женуться за елітними рекордами, Nike+ Run Club – ідеальний супутник для тренувань. Однак це також накладає ряд обмежень на функціональність додатку.

У вкладці *«Мій тренер»* додаток створює програми для бігунів. Можна обрати 4-тижневий та 8-тижневий план для початківців та досвідчених бігунів, а можна обрати план тренувань на конкретну дистанцію. Приклад бігового плану представлено на рисунку 1.6.

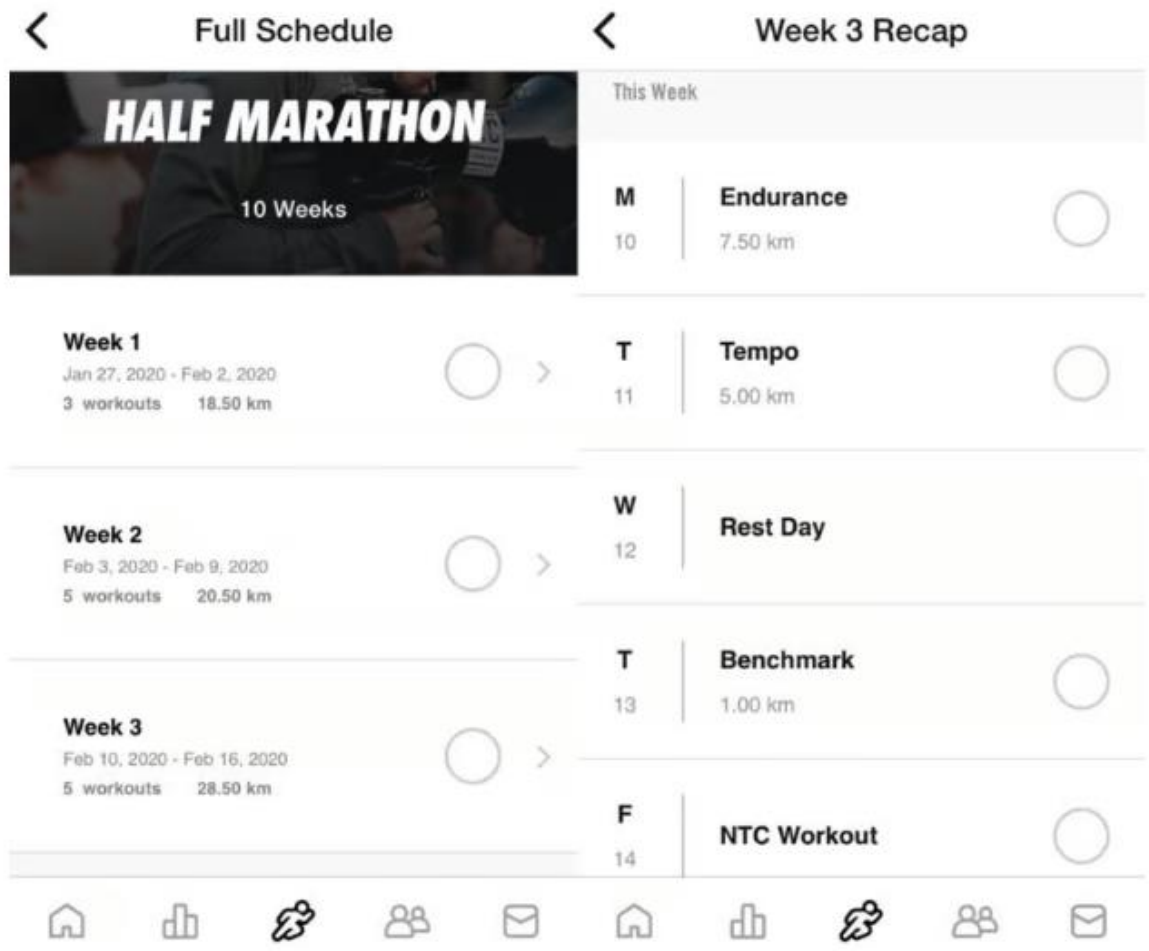

Рис. 1.6. Вигляд бігового плану в додатку Nike+ Run Club

У невеликій анкеті додаток запитує про досвід бігу, щомісячний кілометраж, дату і дистанцію запланованого забігу – марафон, півмарафон, 15, 10 або 5 км. Програма запитає, скільки днів на тиждень користувач може бігати.

На основі вихідних даних вона вираховує, скільки часу потрібно на підготовку. Якщо часу на підготовку замало, програма просто не дозволить вам встановити дату забігу. Це непоганий захід для початківців.

Програма призначить відновлювальні, тривалі, темпові та інтервальні тренування, а також визначить дні відпочинку. Ви можете пересувати тренування по графіку на зручні для вас дні.

Вкладка зі стрічкою активності (під іконкою діаграми) містить історію та аналіз тренінгу. Є три вкладки – *«Історія», «Досягнення», «Рівні».*

У вкладці «Історія» зібрані всі бігові тренування користувача. Зверху підраховується загальний кілометраж, кількість забігів, середня дистанція і темп. Це середній показник за всі пробіжки, а не тижневий чи місячний пробіг. Приємно дивитися на загальну кількість кілометрів, але це не дає вам глибокого аналізу.

Коли ви починаєте прокручувати стрічку вниз, програма показує кількість тренувань за місяць, місячний кілометраж і середній темп за місяць. Знову ж таки, це незручно для класичного бігуна, який орієнтується на тижневий кілометраж.

Натиснувши на окреме тренування, бігун побачить дистанцію, темп, час, витрачені калорії та пульс, якщо він доступний. Нижче – інформація про відрізки, темп на них, перепад висот. У вкладці «Детальніше» – аналіз кожного кілометра з часом і набором висоти.

У вкладці «Досягнення» програма збирає віртуальні нагороди, які видаються одразу після пробіжки – за найшвидший кілометр, за найдовшу пробіжку тощо. Це мотивація у вигляді винагороди та невеликий орієнтир у результатах.

#### **Adidas Running (Runtastic)**

Біговий додаток Runtastic, що належить adidas, з середини 2019 року назва adidas Running [\[2\]](#page-61-1). Бренд перейменувавали і оновили додаток, зберігши при цьому всі функції. В огляді ми розбираємося, кому і для яких бігових цілей підходить додаток adidas Running (Runtastic).

Цей додаток досі залишається одним з найпопулярніших за кількістю завантажень в Google Play та App Store. Додаток люблять за його зручність, за

те, що він є гарним трекером без зайвих наворотів, а також за відчуття єдності з великою біговою спільнотою.

Бігун-початківець отримує якісне керівництво для перших місяців тренувань, задовільну аналітику, хорошого віртуального компаньйона на пробіжках, підтримку та мотивацію від спільноти. Додаток може вберегти новачка від прикрих помилок.

Досвідчений бігун також може знайти для себе багато корисного. Наприклад, програми підготовки до забігів або забігів на певні дистанції, корисні матеріали з блогу, челенджі, інформацію про бігові клуби.

Adidas Running пропонує чотири програми бігових тренувань, які ви можете налаштувати відповідно до своїх цілей і параметрів. Вони відрізняються за тривалістю та інтенсивністю. Набір оновлюється і з'являються нові завдання, щоб ви могли продовжувати отримувати максимум користі від додатку навіть після завершення програми.

*«Start Running»* – для новачків, які тільки починають бігати і хочуть бігати щонайменше 30 хвилин безперервно. Тривалість – 6 тижнів. Для тих, хто хоче бігати по 50 хвилин – 6-10 тижнів.

*«Літня фігура»* – програма для тих, хто хоче схуднути і привести м'язи в тонус.

*«Схудни»* – варіант для тих, хто хоче позбутися зайвої ваги. Тривалість 6, 8, 10 або 22 тижні.

*«Готовий до забігу»* – програма для більш досвідчених бігунів, які готуються до забігу на 5 км, 10 км, півмарафону або марафону.

Приклад тренування представлено на рисунку 1.7.

|           | TEMPO RUN (DAY 21)                                                                                                    |                                                                                                    |          | INTERVAL (DAY 15)                                                                     |                      |         | <b>LONG DISTANCE (DAY 13)</b>                                                                                                    |         |           |                                                                                                    | MEDIUM (DAY 17)             |      |          |
|-----------|----------------------------------------------------------------------------------------------------|----------------------------------------------------------------------------------------------------|----------|---------------------------------------------------------------------------------------|----------------------|---------|----------------------------------------------------------------------------------------------------|---------|-----------|----------------------------------------------------------------------------------------------------|-----------------------------|------|----------|
| <b>HM</b> | Tempo Run<br>Overall duration: 01:20:00<br>During the tempo run, you run<br>faster than your "feel-good pace."<br>However, you should have the<br>impression that you can keep up<br>this pace for a very long time. Your<br>breath should be slightly strained.<br>but regular. Still, you should not<br>breathe too heavily. When running a<br>tempo run, you should not feel like<br>you're in a competition. | adapt the rast running sections to<br>the duration. The fastest pace is at<br>a running interval of 1 min - but do<br>not sprint! The longer the running<br>interval, the slower your pace<br>should be.<br><b>TRAINING DETAILS</b> |          |                                                                                       | HM                   |         | 1 hr 30 min Slow<br>Pace: 05:40 - 06:30 min/km<br>The long endurance run (ER)<br>focuses on the length, not on the<br>pace. Start running slowly (in a<br>relaxed ER). Of course, you can<br>slightly increase the pace, so that<br>you reach the pace of the medium |         | <b>HM</b> | 40 min Medium<br>Pace: 05:20 - 05:40 min/km<br>When running an endurance run<br>(ER) medium, you should generally<br>run at a pace that you can still call a<br>"feel-good pace." You're not<br>running slowly anymore, but you<br>feel good. Even at this pace, you |                             |      |          |
|           |                                                                                                    |                                                                                                    |          |                                                                                       |                      |         |                                                                                                    |         |           |                                                                                                    |                             |      |          |
|           |                                                                                                    | 1x                                                                                                    | 00:20:00 | Warm Up                                                                               |                      |         | ER in the last third of the long<br>endurance run. But don't run at the<br>pace of your tempo run!                                                                                                    |         |           | should not lose your breath. You<br>should be able to chat with your<br>running partner without problems.                                                                                                    |                             |      |          |
|           |                                                                                                    | 5x                                                                                                    | 00:05:00 | Fast<br>Pace: 04:30 - 05:10 min/km                                                    |                      |         |                                                                                                    |         |           |                                                                                                    |                             |      |          |
|           | <b>TRAINING DETAILS</b>                                                                                                    |                                                                                                    | 00:03:00 | <b>Active Break</b><br>Stay in movement. Don't sit<br>around. Keep your body<br>warm. |                      |         |                                                                                                    |         |           |                                                                                                    |                             |      |          |
| 1x        | 00:20:00<br>Warm Up                                                                                                    | 1x                                                                                                    | 00:20:00 | Cool Down                                                                             |                      |         |                                                                                                    |         |           |                                                                                                    |                             |      |          |
|           | <b>SELECT THIS TRAINING</b>                                                                                                    |                                                                                                    |          | <b>SELECT THIS TRAINING</b>                                                           |                      |         | <b>SELECT THIS TRAINING</b>                                                                                                    |         |           |                                                                                                    | <b>SELECT THIS TRAINING</b> |      |          |
|           | ⊽<br>医海                                                                                                    |                                                                                                    |          | ፣                                                                                     | ŒЗ                   |         |                                                                                                    | റ       |           |                                                                                                    | м                           | じ    | $\Omega$ |
| Nows Feed | Profile<br>Plan.<br>Activity<br><b>TOGTESS</b>                                                                                                    | News Feed                                                                                                    | Progres: | Plan<br>Activity                                                                      | Profile<br>News Feed | Progres | Plan<br>Activity                                                                                                    | Profile | News Feed | Progress                                                                                                    | Activity                    | Plan | Profile  |

Рис. 1.7. Приклад тренування в додатку Adidas Running (Runtastic)

### **1.3. Аналіз функціональних можливостей існуючих додатків**

<span id="page-19-0"></span>Розгляньмо функціональні можливості популярних мобільних додатків для тренувань: Strava, Nike+ Run Club та Adidas Running (Runtastic).

Усі ці додатки пропонують основні функції відстеження активності за допомогою GPS-трекінгу. Користувачі можуть відстежувати свої маршрути, дистанцію, швидкість, витрачений час та інші показники під час бігу, велосипедних прогулянок, пішохідних прогулянок тощо. Strava та Adidas Running підтримують більше видів активності, тоді як Nike+ Run Club зосереджений переважно на бігу.

Одним з ключових аспектів цих додатків є аналітика та статистика тренувань. Вони надають детальну інформацію про прогрес користувача, середні показники, графіки змін та порівняння з попередніми результатами. Strava та преміум-версія Adidas Running пропонують більш поглиблену аналітику та можливості персоналізації.

Nike+ Run Club та Adidas Running мають функцію персоналізованих тренувальних планів, які допомагають користувачам досягти своїх цілей, таких

як підготовка до марафону чи схуднення. Strava не має вбудованих тренувальних планів, але дозволяє створювати власні виклики та ставити цілі.

Що стосується соціальних функцій, то Strava має потужну соціальну компоненту, де користувачі можуть ділитися своїми тренуваннями, отримувати підтримку та конкурувати з іншими. Nike+ Run Club та Adidas Running також мають соціальні функції, але вони менш розвинені.

Nike+ Run Club виділяється функцією аудіопідказок та можливістю створювати плейлисти для прослуховування музики під час тренувань. Strava та Adidas Running не мають вбудованих аудіофункцій, але інтегруються з іншими музичними додатками.

Крім того, ці додатки інтегруються з різними пристроями та сервісами, пов'язаними з материнськими компаніями. Nike+ Run Club сумісний з розумними годинниками та трекерами активності Nike, Adidas Running (Runtastic) підтримує інтеграцію з Adidas міrror, Adidas Headphones тощо, а Strava інтегрується з багатьма популярними носимими пристроями та додатками здоров'я.

Насамкінець, Strava та Adidas Running пропонують преміум-підписки для отримання розширених функцій, таких як детальніша аналітика, персоналізовані плани тренувань, відсутність реклами тощо. Nike+ Run Club також має безкоштовну та платну версії з додатковими функціями.

В таблиці 1.2 наведено загальне порівняння описаних вище додатків. В таблиці 1.3 наведено деякі переваги та недоліки цих додатків.

Таблиця 1.2.

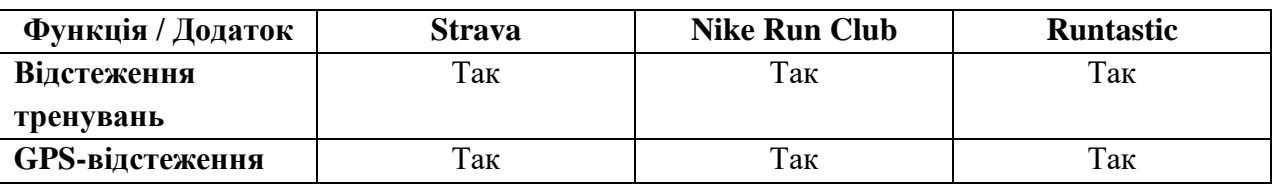

Загальне порівняння деяких ключових можливостей додатків

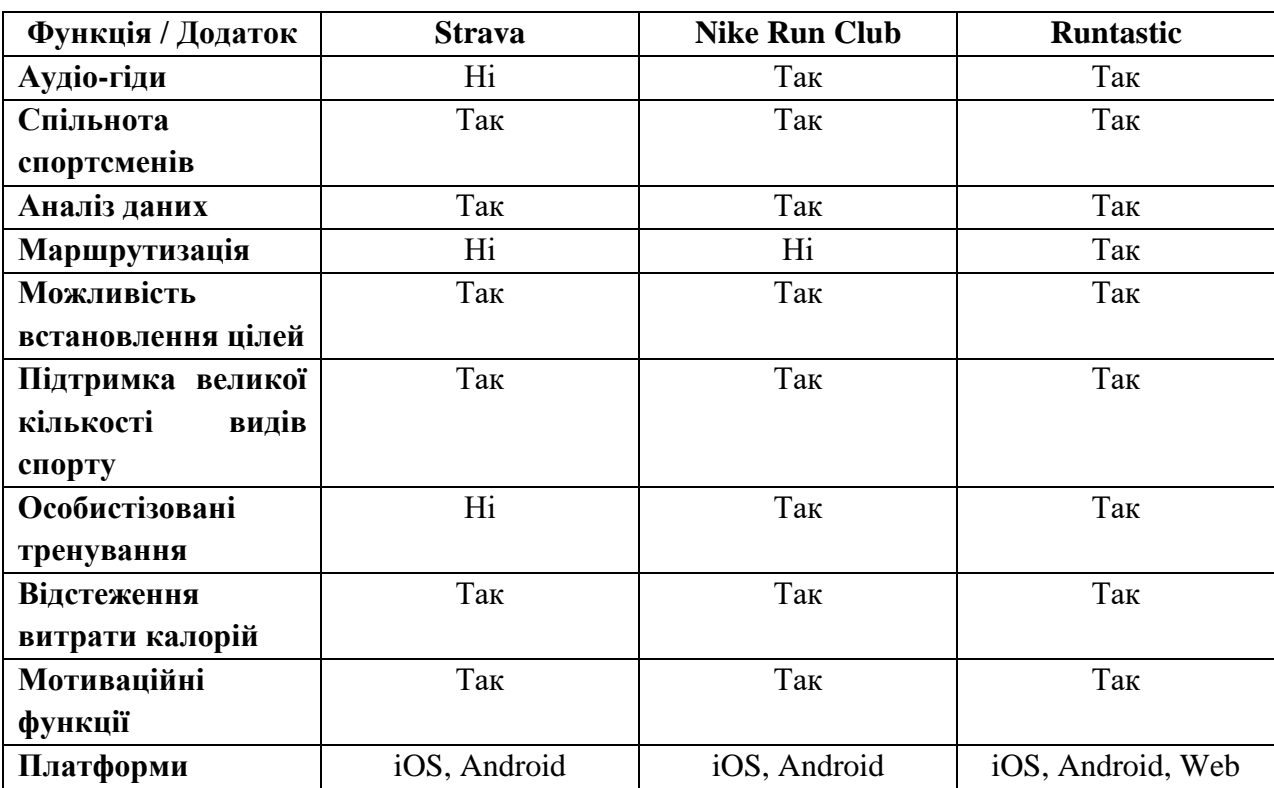

# Продовження таблиці 1.2

## Таблиця 1.3.

# Переваги та недоліки додатків

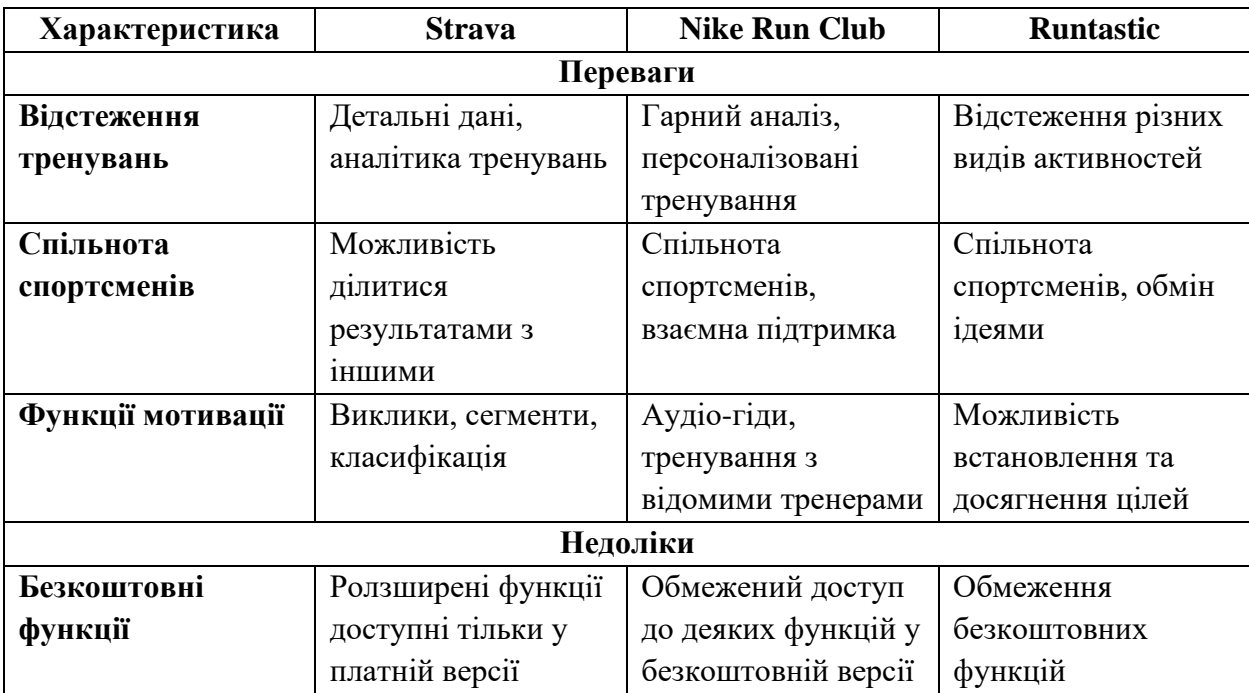

### Продовження таблиці 1.3

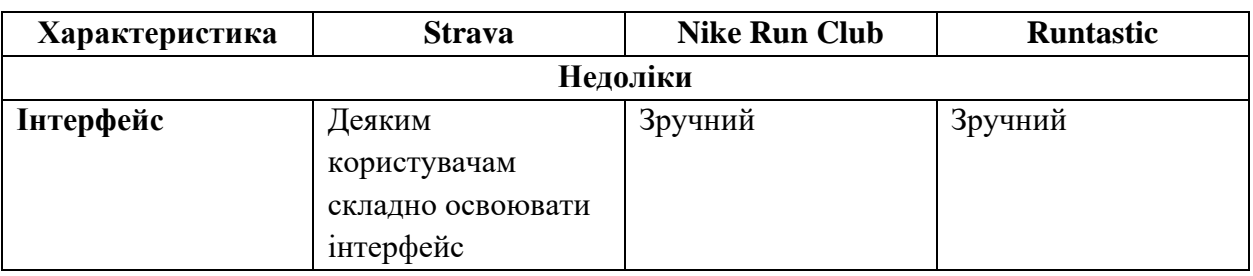

Але на жаль, всі ці програми не завжди беруть до уваги інші фактори тренувань для проведення гарної статистики. Також точність побудови треку пробігу не завжди співпадає з реальним. Саме тому необхідно розробити особистий додаток, де будуть враховуватись й інші показники, які можуть допомогти людям з організацією та проведенням тренування.

### **1.4. Визначення вимог до персонального асистента для тренувань**

<span id="page-22-0"></span>Існують основні рекомендації для осіб, які планують займатися бігом і ходьбою:

- 1. Не потрібно одразу прагнути до максимальних дистанцій чи швидкостей. Рекомендується починати з невеликих відрізків бігу (наприклад, 5-10 хвилин) та поступово збільшувати тривалість та інтенсивність.
- 2. Чергувати короткі періоди бігу з ходьбою чи відпочинком. Це дозволяє поступово адаптувати організм до більшого фізичного навантаження
- 3. Використовувати спортивне взуття, спеціально розроблене для бігу, з хорошою амортизацією. Одягатись у функціональний одяг, що відводить вологу та не обмежує рухи.
- 4. Зберігати правильну поставу, утримувати корпус прямо. Робити короткі, легкі кроки, наступаючи на передню частину стопи.
- 5. Щотижня додавати 10-15% до дистанції чи тривалості тренувань. Не форсувати збільшення навантаження, щоб уникнути травм.

6. Виділяти час на розминку, заминку та розтягування м'язів після кожного тренування. Робити періодичні дні відпочинку для відновлення організму [\[22\]](#page-63-1).

Дотримання цих рекомендацій дозволяє новачкам у бігу поступово адаптувати організм до фізичних навантажень та уникнути травм на початковому етапі. Для отримання максимальної користі від тренувань з бігу фахівці рекомендують дотримуватись наступного графіку:

*Для загального оздоровлення та підтримки фізичної форми:* 3-4 тренування на тиждень по 30-60 хвилин. Цього достатньо для зміцнення серцево-судинної системи, покращення метаболізму та загального самопочуття.

*Для поліпшення витривалості та спортивних результатів:* 4-6 тренувань на тиждень по 45-90 хвилин. Такий обсяг дозволяє значно підвищити аеробні можливості організму та досягти кращих спортивних результатів.

*Для схуднення та зниження ваги:* 5-7 тренувань на тиждень по 60-90 хвилин. Збільшення частоти та тривалості занять сприяє інтенсивнішому спалюванню калорій та жирових відкладень [\[18,](#page-63-2) ст. 50].

Важливо дозувати навантаження залежно від фізичної підготовки та цілей кожного:

- ❖ Початківці повинні поступово збільшувати обсяг тренувань.
- ❖ Досвідчені бігуни можуть тренуватись 6-7 разів на тиждень.
- ❖ Дні відпочинку між заняттями також мають важливе значення для відновлення організму.

Крім того, варто чергувати різні види бігових тренувань – швидкісні, дистанційні, з інтервалами тощо, щоб комплексно розвивати фізичні якості. В таблицях 1.4 та 1.5 подано більш детальний опис занять бігом та ходьбою, з урахуванням різних видів тренувань.

## Таблиця 1.4.

Опис видів тренувань з ходьби

| Вид тренування                     | Тривалість  | Інтенсивність                                 | Особливості                                                              |
|------------------------------------|-------------|-----------------------------------------------|--------------------------------------------------------------------------|
| Ходьба на<br>витривалість          | $30-60+xB.$ | Помірна (60-70%<br>макс.)                     | Рівномірний темп, розвиток<br>аеробної витривалості                      |
| Інтервальна<br>ходьба              | 30-60 хв.   | Інтервали<br>високої/низької<br>інтенсивності | Інтервали швидкої ходьби<br>30 сек. - 2 хв., спалювання<br>калорій       |
| Ходьба зі<br>схилами/підйома<br>МИ | 30-60 хв.   | Варіативна                                    | Підйоми під кутом 5-15°,<br>зміцнення м'язів ніг та<br>сідниць           |
| Ходьбаз<br>обтяженням              | 20-40 хв.   | Повільніша                                    | Обважнювачі 1-5% від<br>ваги, зміцнення м'язів                           |
| Скандинавська<br>ходьба            | 30-60 хв.   | Помірна до<br>швидкої                         | Використання спеціальних<br>палиць, залучення м'язів<br>плечового поясу  |
| Ходьба зі зміною<br>темпу          | 30-60 хв.   | Варіативна                                    | Періоди швидкої/повільної<br>ходьби, спалювання<br>калорій, витривалість |

## Таблиця 1.5.

## Опис видів тренувань

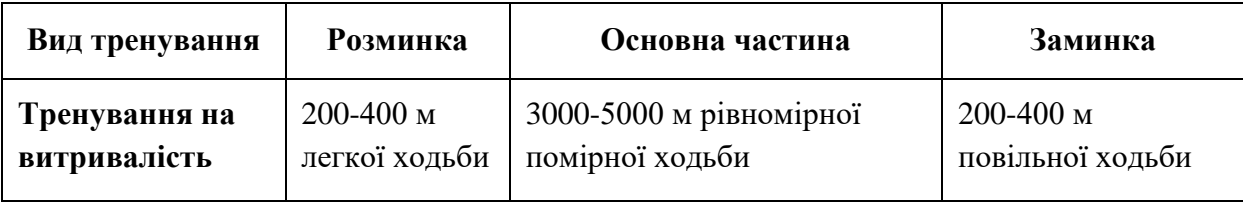

## Продовження таблиці 1.5

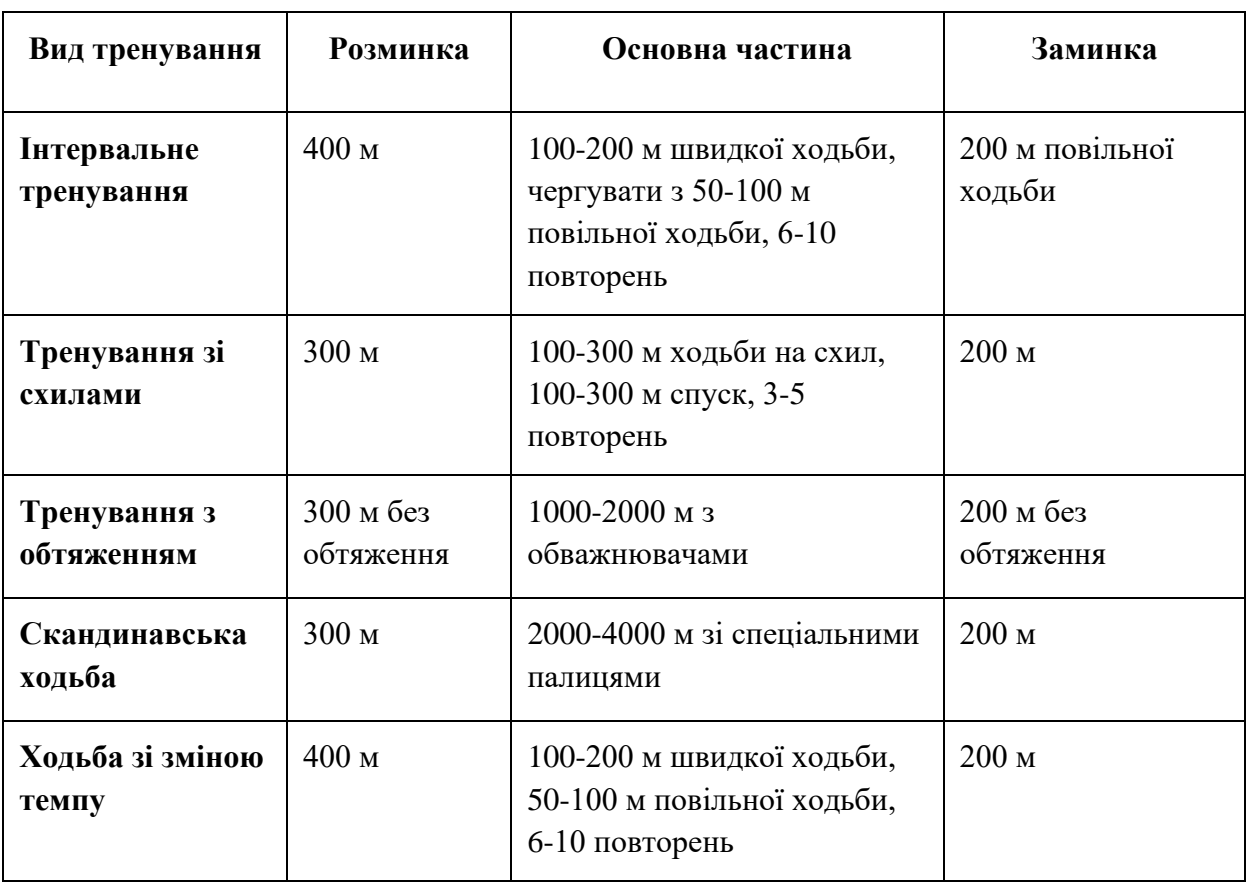

Отже, персональний асистент для тренувань має відповідати таким ключовим вимогам:

*1. Знання основ фітнесу та тренувань* (теоретична база з анатомії, фізіології, різних видів тренувань (силові, кардіо, стретчинг тощо), правильної техніки виконання вправ, програмування тренувань та методик).

*2. Індивідуальний підхід* (функції визначення особистих цілей, рівня фізичної підготовки, медичних обмежень та переваги користувача, щоб скласти найбільш ефективну та безпечну програму тренувань).

*3. Мотивація та підтримка:* (голосовий супровід з підказками щодо прогресу та як долати перешкоди).

*4. Відстеження прогресу та його коригування:* (відстеження та аналіз результатів користувача, коригування програми тренувань відповідно до змін у фізичній формі чи цілях).

*5. Доступність та зручність:* (оффлайн та онлайн режими).

*6. Безпека та профілактика травм:* (правильний підбір техніки виконання вправ, дозуванням навантажень та розминки).

### *7. Зворотний зв'язок та налаштування програми.*

Ці вимоги забезпечують створення персонального асистента, який може надавати комплексну підтримку у досягненні фітнес-цілей, мотивувати та забезпечувати безпечний та ефективний процес тренувань.

### <span id="page-26-0"></span>**Висновки до розділу 1**

У першому розділі було проведено дослідження особливостей тренувань з бігу та ходьби, здійснено огляд існуючих мобільних додатків для таких тренувань, проаналізовано їх функціональні можливості та визначено вимоги до розробки персонального асистента.

Встановлено, що біг та ходьба є доступними та зручними видами фізичної активності, які мають ряд переваг: простота інтеграції у повсякденне життя, відсутність необхідності спеціального обладнання, можливість адаптації тренувань під потреби кожного користувача. Це робить ці види спорту популярними серед широкого кола людей.

Аналіз існуючих мобільних додатків показав, що вони пропонують широкий спектр функцій для трекінгу, аналізу та планування тренувань, проте мають певні обмеження та можливості для вдосконалення. Зокрема, виявлено потребу у більш зручному та інтуїтивному інтерфейсі, розширеному наборі аналітичних інструментів, механізмах мотивації та персоналізованих рекомендаціях.

На основі проведеного аналізу сформовано вимоги до розробки мобільного персонального асистента, що охоплюють функції точного трекінгу, ґрунтовного аналізу тренувальних показників, планування тренувань, а також мотивації користувачів. Ці вимоги визначатимуть подальші етапи проектування та реалізації мобільного додатку.

## <span id="page-28-0"></span>**РОЗДІЛ 2. ПРОЕКТУВАННЯ ТА РЕАЛІЗАЦІЯ МОБІЛЬНОГО ПЕРСОНАЛЬНОГО АСИСТЕНТА**

#### **2.1. Вибір платформи та технологій для розробки**

<span id="page-28-1"></span>Основними мобільними платформами, які необхідно проаналізувати та порівняти, є iOS та Android, а також Web-застосунок. Розглянемо кожну з них окремо.

**iOS** – це операційна система від Apple, яка використовується на смартфонах iPhone та планшетах iPad. Вона відрізняється високою продуктивністю, безпекою та плавною роботою завдяки оптимізації програмного та апаратного забезпечення. Розробка додатків для iOS вимагає використання мови програмування Swift або Objective-C, а також спеціальних інструментів розробки від Apple, таких як Xcode. Додатки для iOS проходять ретельну перевірку та розповсюджуються через App Store, що забезпечує додатковий контроль якості. Однак iOS є закритою екосистемою, що обмежує можливості кастомізації та вибору пристроїв [**Помилка! Джерело посилання не знайдено.**].

**Android** – це відкрита операційна система від Google, яка використовується на смартфонах і планшетах різних виробників, таких як Samsung, Huawei, Xiaomi та інших. Android характеризується великою різноманітністю пристроїв та можливістю налаштування. Розробка додатків для Android здійснюється за допомогою мови програмування Java або Kotlin, а також інструментів Android Studio. Додатки розповсюджуються через Google Play Store, де вони проходять менш ретельну перевірку, ніж в App Store. Android забезпечує більшу гнучкість та відкритість, але може страждати від фрагментації та різноманітності апаратного забезпечення [\[1\]](#page-61-2).

**Web-застосунок** – це програма, яка працює в браузері та не вимагає встановлення на пристрій. Web-додатки розробляються з використанням

HTML, CSS та JavaScript і можуть бути доступні на будь-якій платформі, яка підтримує веб-браузер. Вони мають переваги в плані кросплатформенності та легкості оновлення, але можуть бути обмежені функціональністю браузера та доступом до апаратних ресурсів пристрою. Web-застосунки також можуть бути адаптовані для мобільних пристроїв за допомогою адаптивного або responsive дизайну [\[8\]](#page-61-3).

Вибір платформи Android для розробки мобільного додатка є цілком оптимальним варіантом для розробки персонального асистента для тренувань з бігу та ходьби, зокрема він містить такі переваги:

*1. Домінуюча ринкова частка:* Android є безперечним лідером на ринку мобільних операційних систем, з часткою понад 70% в глобальному масштабі. Це означає, що розроблений додаток матиме доступ до значно більшої аудиторії користувачів у порівнянні з іншими платформами [**Помилка! Джерело посилання не знайдено.**].

*2. Відкритість та гнучкість:* на відміну від закритої екосистеми iOS, Android є відкритою платформою, що надає розробникам значно більше свободи у кастомізації, інтеграції та розширенні функціональності. Це дозволяє реалізовувати унікальні та інноваційні рішення.

*3. Багатоманіття пристроїв:* Android підтримується широким спектром пристроїв різних виробників, що дає змогу охопити більшу аудиторію користувачів з різними технічними характеристиками та вимогами.

*4. Зрілість та функціональність платформи:* Android постійно вдосконалюється, отримуючи нові можливості, APIs та інструменти розробки. Це забезпечує надійну та функціональну основу для реалізації основних вимог до застосунку.

*5. Доступність ресурсів:* Android має велику та активну спільноту розробників, багато документації, бібліотек та інструментів, що значно спрощує та прискорює процес розробки.

*6. Монетизація:* платформа Android надає широкий спектр можливостей для монетизації додатків, включаючи Google Play, додаткові покупки, платну підписку тощо.

Враховуючи ці фактори, платформа Android дозволяє охопити велику аудиторію, забезпечить гнучкість та функціональність, і водночас упростить процес розробки та монетизації. Для розробки мобільних додатків на платформі Android існує цілий ряд потужних технологій (зокрема, фреймворки Android Studio, Firebase, Kotlin, бібліотеки Android Jetpack тощо), які можна ефективно використовувати. Проте, ми зупинимось на Delphi 11 CE [28] та його кросплатформному фреймворку FireMonkey, які були використані у розробці багатьох успішних проектів як для мобільних, так і для десктопних додатків [\[3\]](#page-61-4). Ось кілька яскравих прикладів:

**1. Skype** – одне з найвідоміших комунікаційних програм, яке було створено з використанням Delphi на початкових етапах розробки. Це дозволило розробникам швидко створити крос-платформне рішення, яке працює на Windows, macOS та мобільних пристроях.

**2. Embarcadero RAD Studio** – саме середовище розробки Delphi, яке розроблено з використанням FireMonkey. Це демонструє ефективність фреймворку для створення потужних інструментів, що працюють на різних операційних системах.

**3. BMW/MINI Connected** – інформаційно-розважальні системи, інтегровані в автомобілі BMW та MINI. Вони були створені з використанням Delphi та FireMonkey, що дозволило легко портувати систему на різні моделі та платформи.

**4. ExaGrid** – система резервного копіювання та відновлення даних, яка використовує Delphi для розробки свого програмного забезпечення. Кросплатформність Delphi дозволила компанії розширити продукт на нові операційні системи.

**5. Devart** – компанія, що спеціалізується на розробці інструментів баз даних, таких як dbForge Studio, використовує Delphi та FireMonkey для створення своїх кросплатформних програмних продуктів.

**6. Genie Timeline** – популярний інструмент резервного копіювання, що працює на Windows, macOS та мобільних пристроях. Він був розроблений з використанням Delphi та FireMonkey [\[12\]](#page-62-2).

Щодо використання самого *FireMonkey (FMX)* та сторонніх бібліотек у розробці, можна сказати наступне. Цей крос-платформний фреймворк дозволяє створювати програми, що працюють на різних операційних системах, таких як Windows, macOS, iOS та Android. Це дуже зручно, оскільки розробник може повторно використовувати один і той самий код для різних платформ. Використання сторонніх бібліотек та компонентів, таких як SOAP-сервіси, FireDAC для роботи з базами даних та RESTful компоненти, свідчить про те, що додаток має розвинену функціональність і інтегрується з різноманітними зовнішніми системами та сервісами. Це дозволяє розширити можливості програми та підвищити її корисність для кінцевих користувачів [\[3\]](#page-61-4).

Наявність налаштувань для різних режимів збірки («Debug» та «Release») та підтримка різних платформ (Android, Android 64-bit) вказує на те, що розробники приділяють увагу процесу збірки та розгортання додатка, що є важливим для забезпечення високої якості та доступності програми на різних пристроях. Список дозволів (permissions) свідчить про те, що додаток потребує доступу до певних функцій мобільного пристрою, що є необхідним для

реалізації його основної функціональності. Це може включати доступ до геолокації, камери, телефону, інтернету тощо.

#### **2.2. Проектування архітектури додатку**

<span id="page-32-0"></span>Архітектура відіграє критично важливу роль у розробці додатків, оскільки вона визначає основну структуру, взаємодію компонентів та загальний підхід до організації коду. Правильно спроектована архітектура забезпечує ефективний розвиток, підтримку та масштабованість додатку протягом усього його життєвого циклу. З іншого боку, неправильний архітектурний підхід може призвести до хаотичної кодової бази, складнощів у внесенні змін та обмежень у розширюваності, що в кінцевому підсумку збільшує витрати на розробку та супровід.

Цілями архітектурного проектування є забезпечення модульності, гнучкості, підтримуваності та масштабованості додатку. Критеріями для досягнення цих цілей є чітке розділення проблемних областей, низький рівень зв'язності між компонентами, високий рівень повторного використання коду, простота внесення змін, можливість незалежного тестування компонентів, а також відповідність принципам та практикам проектування, таким як SOLID, DRY та KISS. Ретельне дотримання цих критеріїв під час проектування архітектури забезпечує створення якісного, продуктивного та підтримуваного додатку, який легко розширювати та адаптувати до мінливих вимог у майбутньому [\[14\]](#page-62-3).

Архітектура мобільного застосунку зазвичай складається з наступних компонентів:

1. Користувацький інтерфейс (UI)

2. Бізнес-логіка

3. Управління даними

- 4. Комунікація
- 5. Інтеграція з можливостями пристрою
- 6. Безпека
- 7. Тестування та моніторинг

Користувацький інтерфейс відповідає за відображення даних та взаємодію з користувачем, використовуючи спеціалізовані фреймворки та бібліотеки. Бізнес-логіка реалізує основну функціональність додатку, обробку даних та взаємодію із зовнішніми сервісами. Компонент управління даними забезпечує роботу з локальним сховищем даних та взаємодію з віддаленими серверами. Комунікаційний компонент відповідає за взаємодію з зовнішніми API та веб-сервісами через HTTP-запити, веб-сокети тощо. Інтеграція з можливостями пристрою дозволяє використовувати камеру, геолокацію, датчики та інші функції мобільного пристрою. Безпековий компонент забезпечує захист даних користувача, аутентифікацію, авторизацію та шифрування. Тестування та моніторинг дозволяють виявляти та виправляти помилки, відстежувати продуктивність та поведінку користувачів. Ці компоненти можуть бути реалізовані різними способами, залежно від використовуваних технологій, фреймворків та методологій розробки [\[8\]](#page-61-3).

Для забезпечення гнучкості, масштабованості та ефективності розробки мобільного додатку для тренувань з бігу та ходьби, важливо чітко визначити його *модульну структуру*, яка має складатися з наступних частин:

**1. Ядро додатку (Core)** – відповідальне за основну функціональність, управління даними та бізнес-логіку.

**2. Модуль трекінгу (Tracking)** – реалізує збір та обробку даних про активність користувача.

**3. Модуль планування (Scheduling)** – відповідає за планування та нагадування користувачеві про цілі та завдання.

**4. Модуль мотивації (Motivation)** – забезпечує механізми заохочення та винагороди для підтримки користувацької активності.

**5. Модуль інтерфейсу користувача (UI)** – відповідає за візуальне представлення додатку та взаємодію з користувачем.

**6. Модуль синхронізації (Synchronization)** – реалізує механізми синхронізації даних між пристроями та хмарним сховищем.

Для забезпечення чіткого розподілу обов'язків та ефективної взаємодії між модулями, доцільно використати архітектурний шаблон *Model-View-Presenter (MVP)*. Цей шаблон чітко розділяє логіку представлення (View), логіку бізнеспроцесів (Model) та посередника (Presenter), який координує взаємодію між ними [**Помилка! Джерело посилання не знайдено.**]. Для налагодження ефективної комунікації між модулями додатку, необхідно ретельно спроектувати інтерфейси їх взаємодії. Це включає визначення чітких контрактів, методів, подій та даних, якими обмінюватимуться модулі. Наприклад, модуль трекінгу може надавати дані про активність користувача модулю планування, а модуль мотивації може сповіщати ядро додатку про досягнення користувачем певних цілей.

З огляду на технічні можливості фреймворку та основні вимоги до розробки на діаграмі (рис. 2.1) представлено загальний принцип роботи застосунку, основними компонентами якого є:

- *MainForm* головна форма додатку, відповідальна за координацію роботи з іншими компонентами.
- *Ttrack* клас, який відповідає за обробку GPS-треку користувача.
- *TTrainingPlan* структура, що представляє тренувальний план користувача.
- *TOpt*  структура, який зберігає налаштування користувача.

Ключові методи кожного класу показують основні функції, які ці компоненти виконують:

- *Головна форма* початок/зупинка запису, завантаження/збереження треку, відображення треку, надання зворотного зв'язку, обробка SOSзапиту.
- *Обробка GPS-треку користувача* додавання нової точки треку, обчислення метрик треку, збереження/завантаження треку з файлу.
- *Тренувальний план користувача* завантаження тренувального плану з файлу, оновлення прогресу тренування.
- *Налаштування користувача* завантаження/збереження опцій користувача з/у файл.

Таким чином, застосунок має модульну структуру, де функціональність розділена на окремі частини, що відповідають за різні аспекти роботи програми: основна логіка (MainForm), трекінг (Ttrack) та тренувальний план (TTrainingPlan), налаштування (TOpt) та допоміжні вікна.
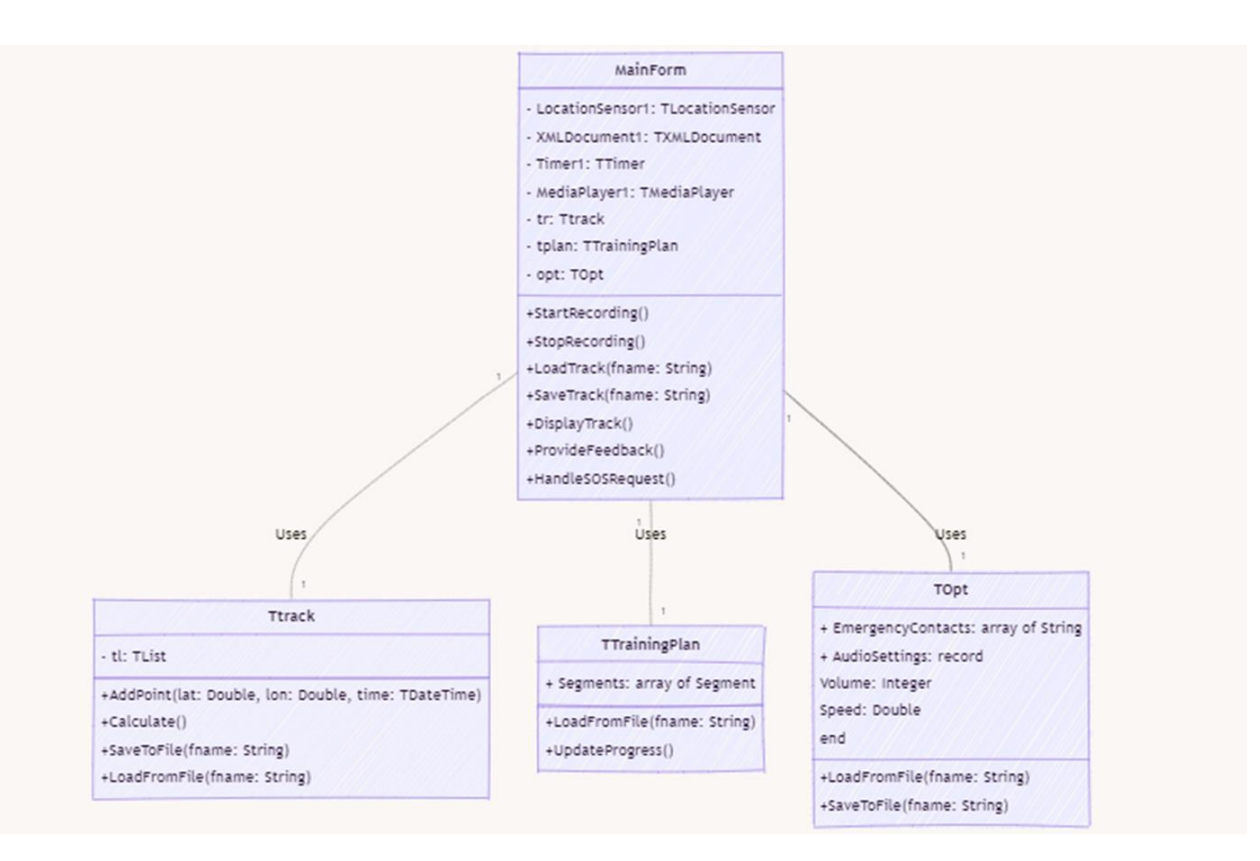

## Рис.2.1. Загальна схема принципу роботи застосунку

Такий комплексний підхід до архітектури, з чітко визначеною модульною структурою, обраним архітектурним шаблоном, продуманими інтерфейсами взаємодії та відповідною візуалізацією, дозволить створити масштабований, гнучкий та ефективний мобільний додаток.

# **2.3. Реалізація функцій трекінгу та GPS-супроводу**

**GPS-трекінг** – це процес безперервного запису місцеположення об'єкта чи пересування особи за допомогою GPS-приймача або іншого пристрою, що здатний визначати географічні координати. Дані про координати зберігаються як послідовність точок, званих треком, який можна згодом відобразити на карті або використати для різних цілей [\[7\]](#page-61-0).

GPS-трекінг широко використовується в різноманітних сферах, таких як:

● Спортивні активності (туризм, біг, велоспорт тощо) для запису маршрутів та аналізу тренувань.

- Транспортна логістика для відстеження пересування транспортних засобів.
- Геодезія та картографія для уточнення карт та збору просторових даних.
- Наукові дослідження для відстеження рухів об'єктів спостереження.
- Реєстрація маршрутів пересування людей або транспортних засобів [\[6\]](#page-61-1).

У контексті даного додатку для Android основними задачами, які вирішує функція GPS-трекінгу, є:

1. Запис треків пересування користувача з використанням вбудованого GPS-приймача мобільного пристрою. Це дозволяє зберігати історію маршрутів та відстежувати активність.

2. Відображення записаних треків на карті в зручному для користувача вигляді. Користувач може переглядати свої минулі маршрути, аналізувати їх деталі.

3. Обчислення та надання користувачеві додаткової інформації про трек, такої як пройдена відстань, середня швидкість, тривалість руху тощо.

4. Фільтрація та можливість налаштування відображення треку за певними критеріями (наприклад, вилучення некоректних точок).

5. Можливість зберігати треки у файлах у форматі GPX для подальшого використання в інших додатках або цілях.

6. Додаткові функції, такі як надсилання екстрених SMS з координатами у випадку надзвичайної ситуації, що дозволяє використовувати можливості GPS-трекінгу для забезпечення безпеки користувача; показ погодних умов.

Отже, GPS-трекінг є ключовою функцією даного додатку, що дозволяє реєструвати маршрути пересування користувача, відображати та аналізувати їх на карті, а також надає додаткові можливості, засновані на знанні поточного місцеположення користувача.

Типова реалізація GPS-трекінгу в Delphi для мобільних пристроїв зазвичай включає використання наступних компонентів та функцій:

*Location Sensor Services (LSS)* – служба для доступу до GPS/ГЛОНАСС/інших джерел визначення місцезнаходження.

*TLocationSensor* – компонент для підписки на оновлення координат з LSS.

*Обробники подій* для TLocationSensor, які отримують нові координати з певною періодичністю.

*Клас* або *структура* для збереження точок треку (координат, часу, швидкості тощо).

*Функції для збереження точок треку* в пам'яті або на диску (наприклад, у форматі GPX).

Функції *для відображення треку* на карті (використовуючи MapView з FMX.Maps) [\[24\]](#page-63-0).

Розроблене головне вікно програми відповідальне за відстеження та візуалізацію трекінгу (рис. 2.2). Воно містить наступні основні компоненти:

- компонент для отримання даних про поточне місцезнаходження пристрою.
- компонент для роботи з XML-документами, використовується для збереження та завантаження даних про трек у форматі GPX.
- компонент для відображення карти та візуалізації треку.
- таймери для оновлення даних та їх відображення у вікні додатку.

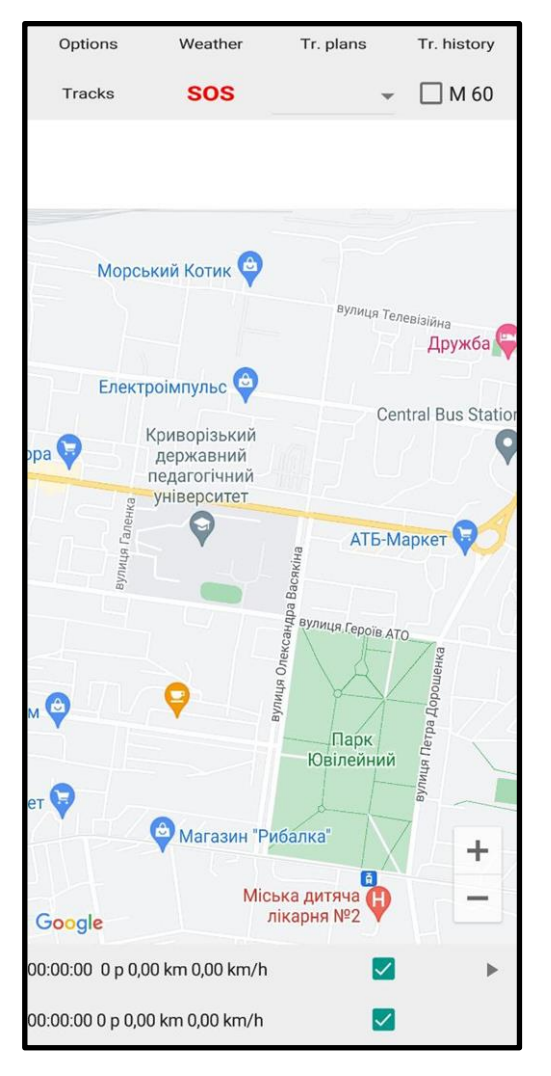

Рис.2.2. Головне вікно програми

Крім компонентів наявні наступні функціональні можливості для керування трекінгом:

**Старт/Пауза/Стоп запису треку:** Користувач може розпочати, призупинити та припинити запис треку за допомогою відповідних кнопок.

**Налаштування параметрів треку:** Користувач може змінювати такі параметри треку: мінімальна відстань між точками (rp), максимальна швидкість (sp), довжина фрагменту треку для розрахунку для статистичних показників (pd), довжина тригерних проміжків для голосового супроводу (vm\_dist).

**Збереження та завантаження треку**: користувач може зберігати трек у форматі GPX і завантажувати раніше збережені треки.

**Відображення інформації про трек:** у вікні відображається інформація про поточний трек: загальний час, кількість точок, загальна дистанція (км/год), середня швидкість.

**Відображення треку на карті:** записаний трек відображається на вбудованій карті, при цьому користувач може керувати видимістю треку.

**Додаткові функції візуалізації:** демонстрації руху по записаному треку з можливістю його збереження або його частини у новий GPX-файл.

**Голосові підказки:** програма може озвучувати інформацію про трек, наприклад, про досягнення певної дистанції.

| $\sqrt{\phantom{a}}$ Filter tr. (dist, speed) | $\left\langle \right\rangle$                   | 5,0        |        | > 1           | 3,0 | $\mathcal{P}$ |
|-----------------------------------------------|------------------------------------------------|------------|--------|---------------|-----|---------------|
| Assistant                                     |                                                |            |        |               |     |               |
| $\Box$ Track demo                             | Acceler.<br>5<br>$\overline{\phantom{a}}$<br>ゝ |            |        |               |     |               |
| Map display type                              | Normal                                         |            |        |               |     |               |
| Voice messages                                |                                                |            |        |               |     |               |
| Training plan                                 | $\mid\!\!\prec\!\!\mid$                        |            |        |               |     |               |
| <b>Distance</b>                               |                                                |            |        |               |     |               |
| Distance interval                             | $0,1$ km                                       |            |        |               |     |               |
| Metronome (BPM)                               | $\overline{\phantom{a}}$                       | 60         |        | $\mathcal{P}$ |     |               |
| Personal data<br>Name                         | Oleg                                           |            |        |               |     |               |
| Age                                           | $\overline{\phantom{a}}$                       | 23         |        | $\mathcal{P}$ |     |               |
| Gender                                        | male                                           |            |        |               |     |               |
| Height (cm)                                   | $\left\langle \quad \right\rangle$             | 182        |        | $\rightarrow$ |     |               |
| Step length (cm)                              | $\overline{\phantom{0}}$                       | 60         |        | $\mathcal{P}$ |     |               |
| Weight (kg)                                   | $\left\langle \quad \right\rangle$             | 81         |        | $\mathcal{P}$ |     |               |
| Emergency phone                               |                                                | 0679827573 |        |               |     |               |
| <b>Emergency phone</b>                        |                                                |            |        |               |     |               |
| <b>Emergency phone</b>                        |                                                |            |        |               |     |               |
| Save                                          |                                                |            | Cancel |               |     |               |

Рис.2.3. Вікно *Налаштування*

Програма використовує компонент XMLDocument1, щоб сформувати GPX-файл із даними поточного треку. Ці дані включають інформацію про координати, час, швидкість, висота та інші параметри, зібрані під час запису треку. Після успішного збереження, можна переглянути деталі треку, збереженого у GPX-форматі, для цього необхідно:

1. Відкрити GPX-файл у вікні *Tracks* (рис. 2.4).

- 2. Переглянути структуру GPX-файлу, яка являє собою XML-документ. З нього ми отримуємо загальну дистанцію пройденого треку (км), дату та час, середню швидкість (км/год).
- 3. Переглянути більш детальну інформацію та візуалізацію у вигляді стовпчастої діаграми по окремих точках треку у вікні *Track points* (рис.2.4 – 2.5).

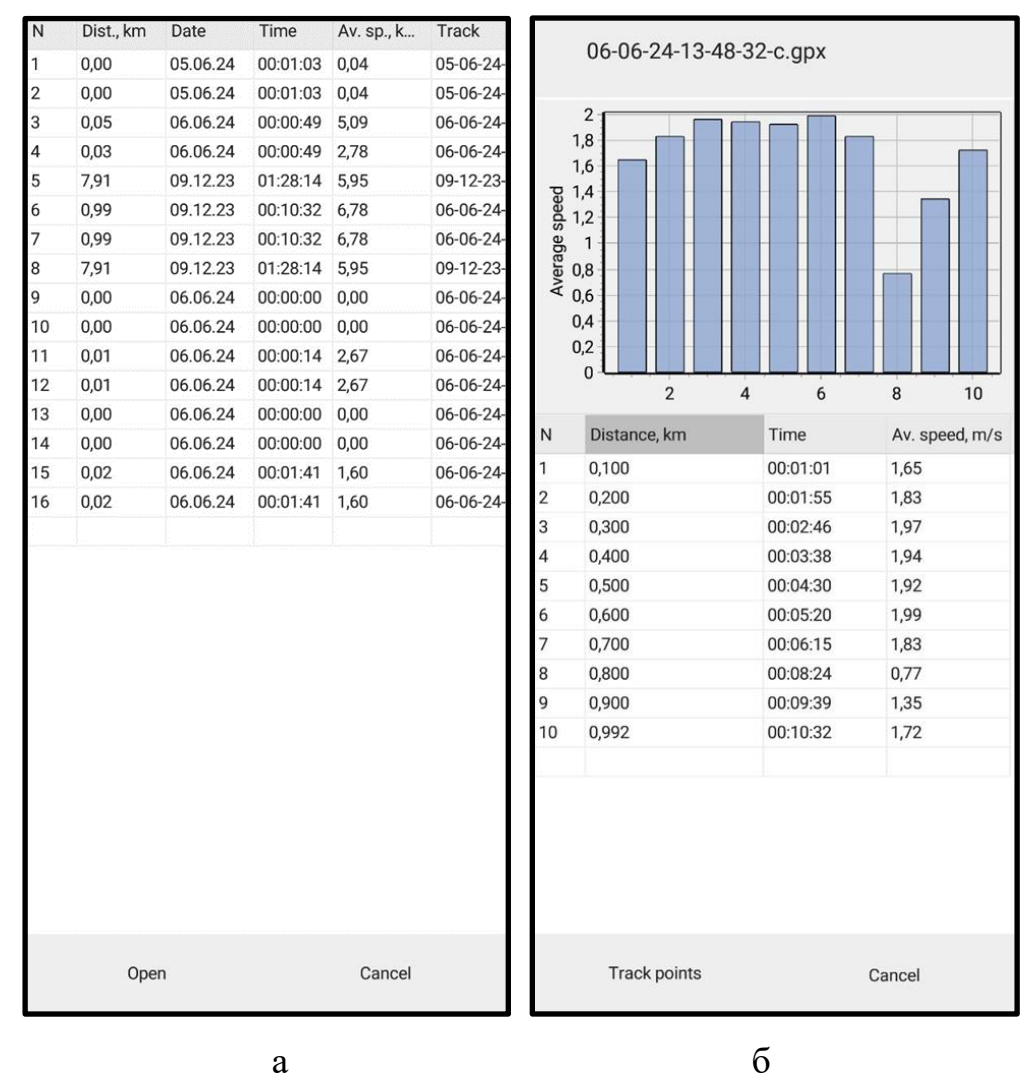

Рис. 2.4. Вікна, що відображають список записаних треків (а) та статистику по відповідному треку (б)

| N              | Lat        | Lon        | Time     | Ele |
|----------------|------------|------------|----------|-----|
| 1              | 47,8883200 | 33,2793350 | 19:12:54 | 45  |
| 2              | 47,8883483 | 33,2791917 | 19:12:59 | 45  |
| 3              | 47,8884367 | 33,2791117 | 19:13:05 | 45  |
| 4              | 47,8885367 | 33,2790967 | 19:13:15 | 45  |
| 5              | 47,8886283 | 33,2790883 | 19:13:23 | 45  |
| 6              | 47,8887183 | 33,2790250 | 19:13:31 | 44  |
| 7              | 47,8887650 | 33,2789017 | 19:13:39 | 43  |
| 8              | 47,8887783 | 33,2787617 | 19:13:45 | 42  |
| 9              | 47,8887983 | 33,2786217 | 19:13:51 | 40  |
| 10             | 47,8888317 | 33,2784750 | 19:13:56 | 39  |
| 11             | 47,8888583 | 33,2783200 | 19:14:01 | 37  |
| 12             | 47,8889000 | 33,2781850 | 19:14:06 | 36  |
| 13             | 47,8889400 | 33,2780383 | 19:14:12 | 35  |
| 14             | 47,8889650 | 33,2779000 | 19:14:18 | 33  |
|                |            |            |          |     |
|                |            |            |          |     |
| Open<br>Cancel |            |            |          |     |

Рис. 2.5. Вікно з детальною інформацією про точки треку

Фрагмент GPX-файлу виглядає наступним чином:

```
<trkseg>
```

```
 <trkpt lat="47.6462" lon="-122.3401" time="2023-08-
15T10:00:00Z" speed="5.2" elevation="20.3" />
  <trkpt lat="47.6465" lon="-122.3405" time="2023-08-
```

```
15T10:00:10Z" speed="5.6" elevation="21.1" />
```

```
 <trkpt lat="47.6468" lon="-122.3410" time="2023-08-
15T10:00:20Z" speed="6.1" elevation="22.0" />
</trkseg>
```
### **2.4. Реалізація функцій планування та аналізу тренувань**

*Спортивне тренування* – це спеціально організований процес цілеспрямованої підготовки спортсмена до змагань за допомогою виконання певних фізичних вправ з метою досягнення найвищих спортивних результатів та вдосконалення рухових здібностей. Воно передбачає раціональне поєднання різних видів підготовки (фізичне, технічне, тактичне, психологічне та теоретичне), впровадження сучасних науково-методичних рекомендацій.

Процес тренування має кілька основних завдань:

- Розвиток фізичних якостей спортсмена (сили, витривалості, швидкості, спритності, гнучкості) відповідно до вимог обраного виду спорту.
- Удосконалення техніки виконання спортивних вправ оволодіння раціональними руховими навичками та їх закріплення.
- Формування психічних якостей: впевненості, наполегливості, здатності концентруватися під час змагань.
- Формування системи спеціальних знань з теорії та методики обраного виду спорту.
- Профілактика травматизму та збереження здоров'я спортсмена.
- Підвищення функціональних можливостей організму для досягнення максимальних результатів [\[16\]](#page-62-0).

Тренувальні плани відіграють ключову роль у процесі спортивної підготовки, включаючи в себе комплекс необхідних вправ [\[23\]](#page-63-1). Для реалізації функції планування та аналізу тренувань, важливо врахувати наступні аспекти:

- Персоналізація плану;

- Структуроване тренування;
- Аналітика та звітність;
- Рекомендації та поради.

У контексті даного додатку, користувач у вікні налаштувань може обрати режим тренування (Training plan), який складається з наступних функціональних можливостей:

- Вікно вибору тренувальних планів, де користувач може переглянути список доступних планів у форматі XML-файлів (рис. 2.6).
- Вікно опису вправ тренувального плану, де користувач може їх змінювати за власними потребами (рис. 2.6). Коли користувач вибирає тренувальний план, цей план завантажується у основне вікно додатку. Тут відображається детальний план, включаючи загальну тривалість, опис етапів та іншу важливу інформацію.
- Вікна збереження та перегляду історій тренування (рис. 2.7), де користувач може відстежувати успішність виконання завдань по треку.

Ключовим аспектом реалізації є синхронізація прогресу тренування з поточним тренувальним планом. Використовуються спеціальні структури даних, такі як Titrp та Ttrinfo, для зберігання інформації про сегменти треку користувача. Це дозволяє обчислювати поточні показники, такі як дистанція, час та швидкість, і порівнювати їх з цільовими значеннями, визначеними в тренувальному плані. На основі цього порівняння ми можемо надавати користувачам детальні коментарі та рекомендації щодо їхнього прогресу. Функція асистента відповідає за аналіз поточних показників та надання відповідного зворотного зв'язку.

| $\mathsf{N}$   | File    | Duration | Description      |                     | Тренування біг 1                        |                      |                |            |                      |
|----------------|---------|----------|------------------|---------------------|-----------------------------------------|----------------------|----------------|------------|----------------------|
| $\mathbf{1}$   | tp2.xml | 3        | Тренування біг 1 |                     |                                         |                      |                |            |                      |
| $\overline{c}$ | tp1.xml | 40       | Тренування біг 1 | $\mathsf{N}$        |                                         | StartTime EndTime    | Intensity      | <b>BPM</b> | Descriptio           |
|                |         |          |                  |                     |                                         |                      |                |            |                      |
|                |         |          |                  | $\mathbf{1}$        | $\pmb{0}$                               | $\mathbf 1$          | 0,3            | 80         | Розминк              |
|                |         |          |                  | $\overline{c}$<br>3 | $\mathbf{1}$<br>$\overline{\mathbf{2}}$ | $\,2$<br>$\mathsf 3$ | $0,\!8$<br>0,4 | 120<br>90  | Інтервал<br>Відновле |
|                |         |          |                  |                     | $\! +$                                  |                      |                | $\times$   |                      |
|                | Open    |          | Cancel           |                     | Save                                    | Save as              | tp2.xml        |            | Cancel               |
|                |         | $\rm{a}$ |                  |                     |                                         |                      | $\sigma$       |            |                      |

Рис.2.6. Вікна, що відображають список тренувальних планів (а) з детальним описом відповідного плану тренування (б)

|                         |         |                |                  |                         |                          | Тренування біг 1                  |              |          |     |            |
|-------------------------|---------|----------------|------------------|-------------------------|--------------------------|-----------------------------------|--------------|----------|-----|------------|
| $\sf N$                 | File    | Duration       | Description      |                         |                          |                                   |              |          |     |            |
| $\mathbf{1}$            | t1.xml  | 40             | Тренування біг 1 |                         |                          |                                   |              |          |     |            |
| $\overline{\mathbf{c}}$ | ex1.xml | $\overline{3}$ | Тренування біг 1 |                         | 06.06.24                 | 15:06:34                          |              | gpX      |     | gpx (filt) |
|                         |         |                |                  | $\mathsf{N}$            |                          | Done StartTime EndTime Intens BPM |              |          |     | Descriptio |
|                         |         |                |                  | $\mathbf{1}$            | $\ddag$                  | $\mathsf 0$                       | $\mathbf{1}$ | 0,3      | 80  | Розминк    |
|                         |         |                |                  | $\overline{\mathbf{c}}$ | $\ddot{}$                | $\mathbf{1}$                      | $\,2$        | 0,8      | 120 | Інтервалі  |
|                         |         |                |                  | 3                       | $\overline{\phantom{a}}$ | $\,2$                             | 3            | 0,4      | 90  | Відновле   |
|                         |         |                |                  |                         | $^{+}$                   |                                   |              | $\times$ |     |            |
|                         | Open    |                | Cancel           |                         | Save                     | Save as                           |              |          |     | Cancel     |
|                         |         | $\mathbf{a}$   |                  |                         |                          |                                   | $\sigma$     |          |     |            |

Рис.2.7. Вікна, що відображають збереження (б) та перегляд історій тренувань (а)

## **2.5. Реалізація функцій мотивації та зворотного зв'язку**

Компоненти мотивації та зворотного зв'язку є невід'ємною частиною успішних тренувань з бігу та ходьби. Вони допомагають підтримувати ентузіазм і цілеспрямованість користувача, забезпечують безпеку та комфорт під час тренування, а також сприяють вдосконаленню техніки виконання та досягненню поставлених цілей.

Розроблений додаток має такі функціональні можливості як SOS допомога, метроном, погодний інформер та голосовий помічник.

Так, у разі необхідності, користувач може скористатися функцією **SOS допомоги**, яка дозволить йому оперативно зв'язатися з екстреними службами або із заздалегідь визначеними контактними особами (див. додаток A). Повідомлення про допомогу виглядає наступним чином: *Help me, please. My GPS coordinates are: 47,90642815, 33,4132846.* Це може бути корисно, якщо користувач отримує травму або відчуває нездужання під час тренування.

Для допомоги у підтримці правильного ритму і темпу тренування, у додаток інтегровано **метроном**. Процедура у програмному коді відповідає за увімкнення/вимкнення метроному (див. додаток Б). Коли чекбокс активований, вона завантажує аудіофайл метроному, запускає аудіоплеєр та активує таймер, який генерує звук метроному. Коли чекбокс вимкнено, вона зупиняє аудіоплеєр та таймер. Це дозволить користувачу синхронізувати свої рухи з заданим ритмом, а саме тренування робить більш структурованим.

Зважаючи на те, що погодні умови можуть впливати на тренування, додаток може забезпечувати користувача актуальною **інформацією про погоду**. Програма отримує поточні погодні умови для певного місця та надає користувачеві поради щодо погоди. Використовується служба WeatherAPI.com для отримання даних і представлення їх у зручному для користувача інтерфейсі (рис. 2.8). Функція GetTipsW аналізує поточні погодні умови (температуру, швидкість вітру, напрямок вітру, вологість) та генерує відповідні поради для спортсмена, щоб він міг підготуватися до тренування з урахуванням цих умов (див. додаток В)

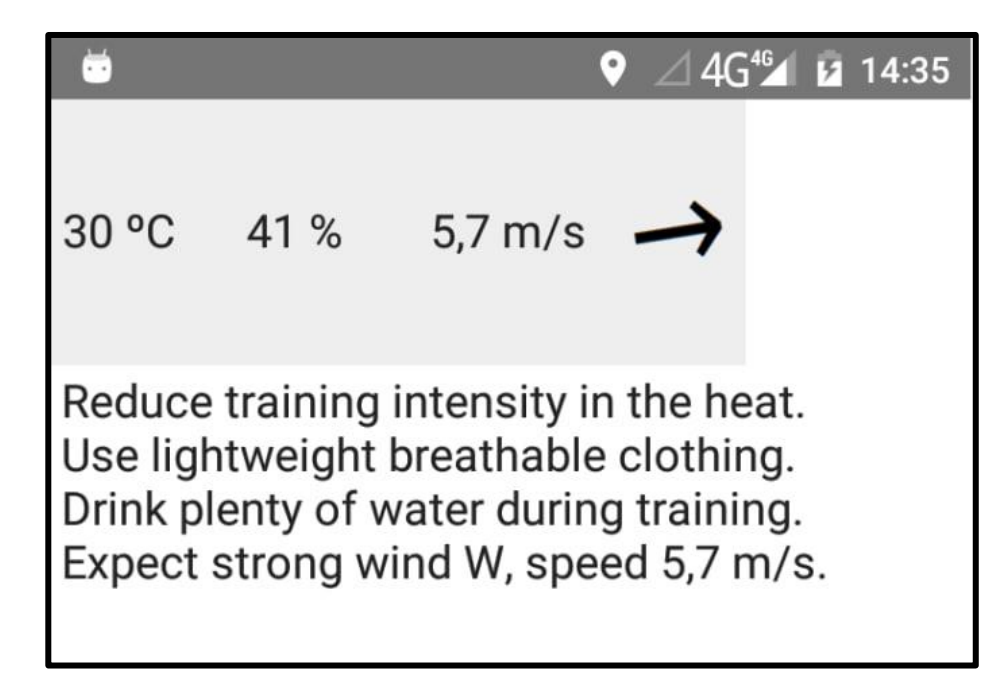

Рис. 2.8. Погодний інформер

Інтеграція **голосового асистента** дозволяє користувачу отримувати голосові підказки та коментарі під час тренування. Наприклад, помічник може повідомляти про досягнення чергового етапу тренувального плану, надавати рекомендації щодо коригування темпу чи техніки виконання вправ. У режимі тренування поточні дані такі як швидкість, час, темп, відстань порівнюються з тими, що є у плані і на їх основі генеруються підказки. Фрагмент аналізу представлений у додатку Г.

Отже, розглянуті компоненти мотивації та зворотного зв'язку доповнюють та розширюють можливості планування та аналізу тренувань, описані раніше. Вони допоможуть користувачам залишатися сфокусованими, отримувати необхідну підтримку та адаптувати свої тренування відповідно до поточних умов та потреб.

# **Висновки до розділу 2**

У другому розділі було розглянуто процес проектування та реалізації мобільного персонального асистента для тренувань з бігу та ходьби.

На початку розділу було здійснено вибір платформи та технологій для розробки додатку. Обрано інтегроване середовище швидкої розробки Delphi та його кросплатформний фреймворк FireMonkey, що дозволяє створювати мобільні додатки для Android з єдиної кодової бази. Для реалізації функцій трекінгу, аналітики та GPS-супроводу були використані необхідні бібліотеки Indy, FireDAC, RESTComponents, Google Play Services, Androidapi, Geodesy, geohash, DelphiMaps та ін.

Було розроблено архітектуру додатку, що базується на принципах модульності та розділення відповідальностей. Виділено основні модулі: трекінгу, аналітики, планування, мотивації, взаємодії з користувачем. Така архітектура забезпечує гнучкість, масштабованість та легкість подальшого вдосконалення додатку.

Було реалізовано ключові функції додатку:

- Трекінг маршрутів, швидкості, темпу за допомогою GPS-технологій.
- Розрахунок та відображення аналітичних показників тренувань, таких як дистанція, час, швидкість, темп, висота.
- Планування тренувань з урахуванням цілей користувача та попередньої статистики.
- Впровадження механізмів мотивації, зворотного зв'язку та персоналізованих рекомендацій для підвищення ефективності тренувань.

Отже, у розділі 2 було спроектовано та реалізовано мобільний додаток, що забезпечує комплексну підтримку та аналітику тренувань з бігу та ходьби відповідно до визначених вимог.

# **РОЗДІЛ 3. ТЕСТУВАННЯ ТА ОЦІНКА ЯКОСТІ РОЗРОБЛЕНОГО ДОДАТКУ**

#### **3.1. Організація та проведення тестування**

Тестування програмного продукту є критично важливим для забезпечення його високої якості, надійності та відповідності вимогам користувачів. Воно дозволяє виявити та виправити дефекти на ранніх етапах розробки, що в свою чергу зменшує витрати на внесення змін та підвищує задоволеність кінцевих користувачів.

Для забезпечення якості програмного продукту важливо провести як функціональне, так і нефункціональне тестування.

*Функціональне тестування* перевіряє, чи додаток відповідає встановленим вимогам та виконує всі необхідні функції [\[4\]](#page-61-2). Ключовими цілями даного процесу є:

- Перевірка коректності роботи основних функцій
- Забезпечення відповідності вимогам безпеки та поведінки
- Підтвердження ефективності функцій відстеження прогресу та коригування
- Перевірка зручності використання та доступності
- Підтвердження гнучкості та адаптивності

Для розробленого додатку важливо провести ретельне функціональне тестування, зокрема за визначеними критеріями:

- Знання основ легкої атлетики та тренувань
- Збір та відображення геолокаційних даних
- Збереження та завантаження треків
- Коректність розрахунку статистики тренувань
- Функція голосового асистента
- Функція SOS допомоги
- Функція погодного інформера
- Функція метронома

У досліджені були використані пристрої з операційною системою Android 10 та 6 з відповідними розмірами екрану 6"" (№ 1), 6.53" (№ 2), 6.67" (№ 3) . Результати тестування представлені в таблиці 3.1.

Таблиця 3.1.

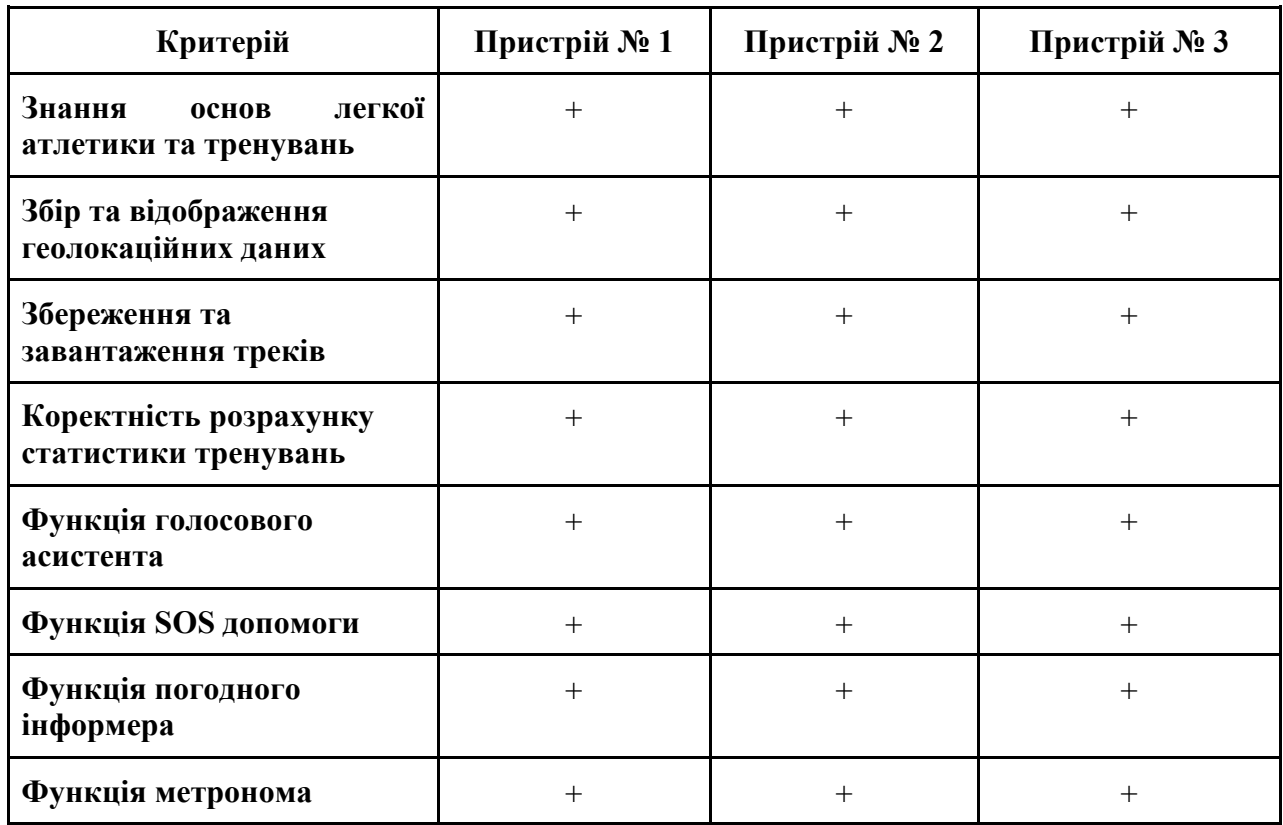

Результати функціонального тестування

*Нефункціональне тестування* (Usability testing) є важливим доповненням до функціонального тестування, оскільки воно спрямоване на перевірку характеристик програмного забезпечення, які безпосередньо не пов'язані з його основною функціональністю [\[13\]](#page-62-1). Ці характеристики часто визначаються як «якісні атрибути» і включають такі аспекти, як продуктивність, надійність, безпека, зручність використання, масштабованість та сумісність. Вони допомагають виявити потенційні проблеми, які можуть вплинути на загальну

якість та ефективність додатку, і забезпечують всебічне розуміння його можливостей та обмежень.

У проведенні тестування було залучено троє учасників, котрі після випробувань основних функцій додатка оцінили його за п'ятибальною шкалою зручності у використанні. У таблиці 3.2. представлені результати нефункціонального тестування.

Таблиця 3.2.

| Критерій                                          | Уч. 1<br>/оцінка | $y_{\text{H}}$ , 2<br>/оцінка | $y_{\text{H}}$ , 3<br>/оцінка |
|---------------------------------------------------|------------------|-------------------------------|-------------------------------|
| Точність відображення<br>геолокаційних даних      | 5                | 5                             |                               |
| Доцільність рекомендацій<br>та зворотного зв'язку |                  | 3                             |                               |
| Досягнення індивідуальних<br>цілей                | 3                | 4                             |                               |
| Інтуїтивно зрозумілий<br>інтерфейс                | 3                | 3                             |                               |
| Загальне враження                                 |                  |                               |                               |

Результати нефункціонального тестування

Користувачами було надано рекомендації для покращення роботи з додатком, зокрема це стосувалося покращення інтерфейсу:

- Спростити структуру меню та переміщення між різними розділами додатка, зробити її більш логічною та інтуїтивною.
- Додати чіткі, зрозумілі назви та ікони для основних функцій та розділів.
- Забезпечити швидкий доступ до найважливіших та найчастіше використовуваних функцій.
- Чітко відображати актуальний стан додатка та поточні дії користувача.
- Надавати зрозумілі повідомлення про успішне або невдале виконання операцій.
- Забезпечити достатній розмір та зручне розташування елементів для мобільних пристроїв.
- Передбачити можливість налаштування інтерфейсу під індивідуальні уподобання користувача.
- Використовувати гармонійну колірну палітру та шрифти, які легко читаються.
- Забезпечити приємну анімацію та плавність переходів між екранами.
- Забезпечити можливість використання додатка за допомогою голосових команд.

#### **3.2. Порівняння з існуючими аналогами**

Порівняння розробленого тренувального асистента з існуючими аналогами на ринку є вкрай важливим кроком для оцінки його конкурентоспроможності та визначення ключових переваг.

По-перше, такий порівняльний аналіз дозволяє виявити унікальні функціональні можливості додатку, які відрізняють його від існуючих рішень і можуть стати вагомою перевагою для потенційних користувачів. Наприклад, здатність враховувати більший спектр параметрів тренувань, надавати розширену аналітику або пропонувати персоналізовані програми, може суттєво впливати на вибір програмного продукту.

По-друге, порівняння з аналогами допомагає визначити, в яких ключових аспектах додаток може бути конкурентоспроможним, а в яких сферах необхідно доопрацювання. Це дозволяє сфокусувати зусилля на розвитку найбільш важливих або перспективних функцій, підвищуючи загальну ефективність та атрактивність додатку.

Крім того, розуміння сильних та слабких сторін конкурентних рішень дає можливість визначити оптимальне ціноутворення, модель монетизації та стратегію просування будь-якого продукту. Порівняння з аналогами допомагає знайти «білі плями» на ринку та запропонувати користувачам унікальну цінність.

Таким чином, було проведено ретельний порівняльний аналіз функціональних можливостей, технічних характеристик та зручності використання тренувального асистента з популярними додатками, які розглядалися у теоретичному розділі. Результати представлені у таблиці 3.3. Таблиця 3.3.

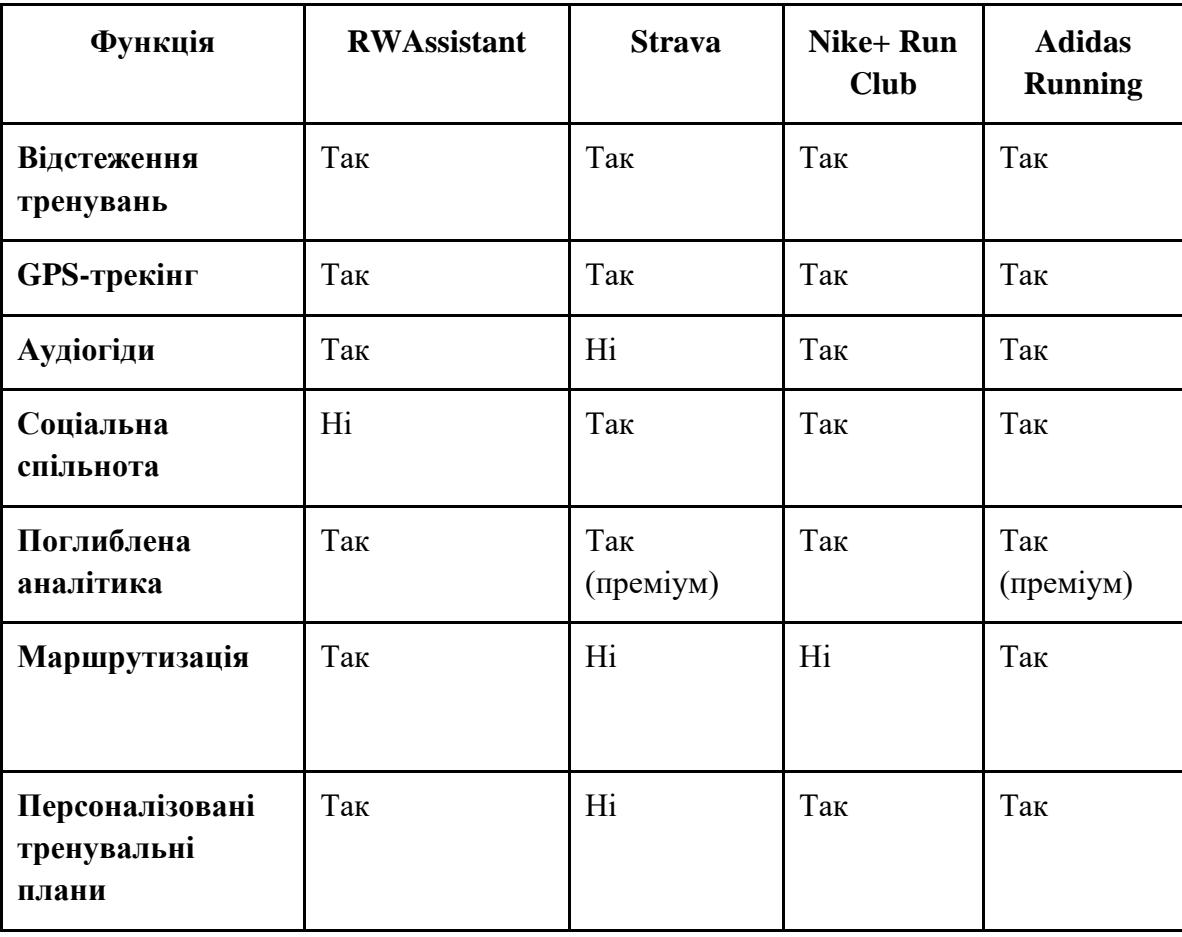

Порівняльний аналіз функціональних можливостей додатків

Продовження таблиці 3.3

| Функція                                | <b>RWAssistant</b> | <b>Strava</b> | Nike+ Run<br><b>Club</b> | <b>Adidas</b><br><b>Running</b> |
|----------------------------------------|--------------------|---------------|--------------------------|---------------------------------|
| Мотиваційні<br>функції                 | Так                | Так           | Так                      | Так                             |
| Точність<br>відстеження                | Висока             | Середня       | Середня                  | Середня                         |
| Врахування<br>додаткових<br>параметрів | Так                | Hi            | Hi                       | Hi                              |
| Безкоштовні<br>основні функції         | Так                | Частково      | Частково                 | Частково                        |

Це дозволило визначити ключові переваги тренувального асистента порівняно з аналогами:

- Більш точне та всебічне відстеження тренувань завдяки врахуванню додаткових параметрів
- Розширені можливості персоналізації тренувальних планів та інтерфейсу
- Наявність аудіогідів для супроводу тренувань
- Більш вигідні безкоштовні функції

## **3.3. Рекомендації щодо подальшого вдосконалення**

Попри успішне тестування та порівняльний аналіз розробленого тренувального асистента, можна надати наступні рекомендації щодо його подальшого вдосконалення:

*1. Розширення функціоналу відстеження тренувань.* Додати можливість інтеграції з різноманітними пристроями для збору додаткових фізіологічних даних (пульсометри, датчики сну, тензодатчики тощо). Вдосконалити

алгоритми аналізу та синтезу даних для отримання більш точних та комплексних метрик тренувань

*2. Поглиблення аналітичних можливостей.* Розробити розширені аналітичні звіти, що надають глибокий аналіз тенденцій, закономірностей та взаємозв'язків між різними параметрами. Імплементувати можливості прогнозування даних.

*3. Розвиток персоналізації тренувальних програм.* Впровадити більш гнучкі алгоритми генерації персоналізованих планів на основі аналізу профілю користувача, його цілей та динаміки показників. Надати можливість активної співпраці користувача у налаштуванні тренувальних програм.

*4. Вдосконалення соціальних функцій.* Розробити розгалужений функціонал для взаємодії користувачів, у тому числі можливості створення спільнот, обміну досвідом, організації спільних тренувань. Інтегрувати систему мотивації, заохочень та змагальних елементів для підтримки користувачів.

*5. Підвищення зручності використання та кастомізації.* Провести детальне тестування інтерфейсу та юзабіліті для забезпечення високого рівня інтуїтивності та ергономічності. Надати розширені можливості персоналізації інтерфейсу, налаштувань та візуального представлення даних.

*6. Оптимізація роботи мобільних та кросплатформних версій.* Забезпечити високу продуктивність, швидкодію та стабільність роботи додатку на різних мобільних пристроях. Розробити версії для основних платформ (iOS, Android, веб) з максимальним збереженням функціональності

*7. Розширення екосистеми інтеграцій.* Імплементувати підтримку взаємодії з широким спектром фітнес-трекерів, розумних годинників, додатків здоров'я тощо. Забезпечити гнучкість інтеграцій для постійного розширення можливостей екосистеми

Реалізація даних рекомендацій дозволить значно посилити конкурентні позиції тренувального асистента, підвищити його функціональну насиченість та орієнтованість на потреби користувачів. Це сприятиме зростанню популярності, залученню нової аудиторії та забезпеченню довготривалої затребуваності продукту на ринку.

#### **Висновки до розділу 3**

У третьому розділі було проведено тестування розробленого мобільного додатка *«Мобільний персональний асистент для тренувань з бігу та ходьби»,* яке показало його ефективність та конкурентоспроможність у порівнянні з існуючими аналогами. Було перевірено основні функції додатка, включаючи трекінг GPS-даних, обчислення тренувальних метрик, візуалізацію результатів, планування та надання рекомендацій. Отримані позитивні відгуки від тестувальників щодо зручності використання, функціональності та корисності додатка для досягнення їх цілей з бігу та ходьби.

Порівняння з існуючими мобільними додатками для фітнесу підтвердило, що розроблене рішення має ряд переваг, таких як детальніший трекінг, розширені можливості аналізу та планування тренувань, а також вмонтовані механізми мотивації та зворотного зв'язку. Ці особливості роблять додаток більш ефективним помічником для користувачів у досягненні їх спортивних та оздоровчих цілей.

За результатами тестування та оцінки якості, були сформульовані рекомендації щодо подальшого вдосконалення додатка, зокрема розширення функціональності, покращення інтерфейсу та інтеграція з іншими сервісами. Впровадження цих рекомендацій дозволить зробити додаток ще більш корисним та затребуваним серед бігунів і любителів ходьби

#### **ВИСНОВКИ**

У ході виконання кваліфікаційної роботи було досягнуто поставлену мету – розроблено мобільний GPS-трекер для ефективного супроводу та аналізу тренувань з бігу та ходьби.

Розробка мобільного персонального асистента для тренувань з бігу та ходьби є актуальним і перспективним рішенням, що має на меті допомогти любителям цих видів фізичної активності ефективно організовувати та аналізувати свої тренування. Дослідження особливостей тренувань з бігу та ходьби, аналіз існуючих додатків та вимог користувачів дозволили визначити ключові функції, які має реалізовувати персональний асистент. Зокрема, забезпечити точний трекінг GPS-даних під час тренувань, обчислення метрик тренувальних показників, візуалізацію маршрутів та результатів, надавати рекомендації та мотивувати до занять з бігу та ходьби.

Під час проектування архітектури додатку було обрано оптимальний набір технологій – середовище розробки Delphi 11 СЕ та його кросплатформний фреймворк FireMonkey, відповідні бібліотеки для роботи з GPS та картами. Реалізовано функції відстеження поточного місцезнаходження, будування маршрутів на карті, збереження тренувальних даних в локальній базі даних.

Особливу увагу приділено розробці механізмів планування та аналізу тренувань на основі вхідних даних та звітності, що дозволяє користувачам ставити цілі та відстежувати свій прогрес. Також реалізовано функції мотивації та зворотного зв'язку шляхом використання планів тренування у супроводі голосового помічника, погодного інформера, SOS допомоги та метронома.

Всебічне тестування розробленого додатку підтвердило його працездатність та відповідність вимогам. Порівняння з існуючими аналогами продемонструвало конкурентні переваги в плані функціональності, зручності використання та орієнтації на потреби бігунів і любителів ходьби.

Отже, створений мобільний персональний асистент є потужним інструментом для супроводу тренувань користувачів, що дозволяє їм ефективно планувати, аналізувати та покращувати свої тренувальні результати. Подальший розвиток додатку може включати інтеграцію з фітнес-трекерами, покращення алгоритмів рекомендацій та додаткові функції соціальної взаємодії.

#### **СПИСОК ВИКОРИСТАНИХ ДЖЕРЕЛ**

1. Develop for Android | Android Developers. *Android Developers*. URL: <https://developer.android.com/develop> (дата звернення: 10.06.2024).

2. Adidas Running (Runtastic) : трекер з бігу. URL : <https://play.google.com/store/apps/details?id=com.runtastic.android&hl=uk&gl=US> (дата звернення: 10.06.2024).

3. Kolahan A. Model View Presenter (MVP) Architecture on Android. *Medium*. URL: [https://armanco.medium.com/model-view-presenter-mvp](https://armanco.medium.com/model-view-presenter-mvp-architecture-on-android-30137bf13a0a)[architecture-on-android-30137bf13a0a](https://armanco.medium.com/model-view-presenter-mvp-architecture-on-android-30137bf13a0a) (дата звернення: 12.06.2024).

<span id="page-61-2"></span>4. FireMonkey Application Platform - Multi-Device - RAD Studio. *Embarcadero/IDERA Documentation Wiki*.

URL: [https://docwiki.embarcadero.com/RADStudio/Athens/en/FireMonkey\\_Applic](https://docwiki.embarcadero.com/RADStudio/Athens/en/FireMonkey_Application_Platform_-_Multi-Device) [ation\\_Platform\\_-\\_Multi-Device](https://docwiki.embarcadero.com/RADStudio/Athens/en/FireMonkey_Application_Platform_-_Multi-Device) (дата звернення: 12.06.2024).

5. Functional testing and its advantages and disadvantages. *StrongQA*. URL: <https://strongqa.com/qa-portal/knowledge-base/testing-types/functional-testing> (дата звернення: 10.06.2024).

<span id="page-61-1"></span>6. GPS трекери, зчитувачі та адаптери Teltonika, Xirgo для моніторингу транспорту. *OVERSEER*.URL : <https://overseer.ua/category/gps-trackers> (дата звернення 10.06.2024).

<span id="page-61-0"></span>7. GPS: The Global Positioning System. *A global public service brought to you by the U.S. government.*URL: <https://www.gps.gov/> (дата звернення: 10.06.2024).

8. HTML: Hypertext Markup Language. MDN Web Docs, Mozilla. URL : <https://developer.mozilla.org/en-US/docs/Web/HTML> (дата звернення: 10.06.2024).

9. Nike+ Run Club : трекер з бігу та фітнес партнер. URL : <https://play.google.com/store/apps/details?id=com.nike.plusgps&hl=ru> (дата звернення: 10.06.2024).

10. IDC - Smartphone Market Insights - Home. *IDC: The premier global market intelligence company*. URL: [https://www.idc.com/promo/smartphone-market](https://www.idc.com/promo/smartphone-market-share/os)[share/os](https://www.idc.com/promo/smartphone-market-share/os) (дата звернення: 12.06.2024).

11. Strava: мобільний застосунок і сайт для відстеження спортивної активності через GPS. URL :<https://www.strava.com/?hl=ru-RU> (дата звернення: 10.06.2024).

12. Successful Projects Built with Delphi and FireMonkey. Embarcadero Blogs, 16 Sep. 2020. URL : <https://www.embarcadero.com/resources/case-studies> (дата звернення: 10.06.2024).

<span id="page-62-1"></span>13. Usability Testing | Usability.gov. Home | Usability.gov. URL: <https://www.usability.gov/how-to-and-tools/methods/usability-testing.ht> (дата звернення: 10.06.2024).

14. Архітектура мобільного застосунку: Команда IT-компанії WEZOM.URL : <https://wezom.com.ua/ua/blog/arhitektura-mobilnogo-prilozheniya> (дата звернення: 10.06.2024).

15. Баранська І. Програми для бігу – топ-5 – bit.ua. *bit.ua Медіа про життя і технології в ньому*. URL: [https://bit.ua/2021/04/top-5-best-running](https://bit.ua/2021/04/top-5-best-running-apps/)[apps/](https://bit.ua/2021/04/top-5-best-running-apps/) (дата звернення: 12.06.2024).

<span id="page-62-0"></span>16. Бичков О. Ю. Методичні рекомендації до самостійної роботи з дисципліни «Оздоровча ходьба, біг» для студентів спеціальності 017 Фізична культура і спорт. Миколаїв : Іліон, 2021. 75 с.

17. Бобровник В. І., Совенко С. П., Колот А. В. Легка атлетика: навчальна програма для дитячо-юнацьких спортивних шкіл, спеціалізованих дитячоюнацьких спортивних шкіл олімпійського резерву, шкіл вищої спортивної майстерності та спеціалізованих навчальних закладів спортивного профілю. Київ: Логос, 2019. 192 с. URL :

[https://uaf.org.ua/images/doc/books/Programa\\_DUSCH.pdf](https://uaf.org.ua/images/doc/books/Programa_DUSCH.pdf)

18. Боровинський С.Б., Булах С.М., Балабан С.М. та ін. Методичні рекомендації до самостійних занять «Легкоатлетичні вправи». Дніпро: ДДУВС, 2015. 51 с.

19. Воронова В. І., Кущ О.О., Ковальчук В. І. *Потреби та мотиви спортсменів-легкоатлетів як провідні компоненти спрямованості їх особистості*. Фізична культура, спорт та здоров'я нації: збір. наук. праць. Вип. 14. Житомир: ЖДУ ім. І. Франка, 2023. С.127-135.

20. Кірхар Н.В. *Застосування технології архітектурного проектування програмного забезпечення.* Проблеми інформатизації та управління: зб. наук. праць. Київ: НАУ, 2019. C. 50-56. DOI: [https://doi.org/10.18372/2073-](https://doi.org/10.18372/2073-4751.61.14038) [4751.61.14038](https://doi.org/10.18372/2073-4751.61.14038)

21. Кузьомко Л.М. Легка атлетика з методикою викладання: навч. посіб. для студентів спеціальності «Фізичне виховання» педагогічних університетів. Чернігів: ЧДПУ, 2008. 372 с.

22. Методика фізичного виховання різних груп населення : підручник / Т. Ю. Круцевич ; 3-тє вид. Київ : НУФВС України, 2018. 447 с.

<span id="page-63-1"></span>23. Моргунов О. А., Соколов О. А., Соколова В. Ю., Демчук М. А. Легка атлетика: техніка бігу та спеціальні бігові вправи : навч.-метод. рек. Харків: ХНУВС, 2013. 48 с. : іл. URL :

[https://univd.edu.ua/general/publishing/nav4\\_lit/legk\\_athlet.pdf](https://univd.edu.ua/general/publishing/nav4_lit/legk_athlet.pdf) 

<span id="page-63-0"></span>24. Розробка на Delphi: Avada Media. URL : [https://avada](https://avada-media.ua/ua/services/delphi/)[media.ua/ua/services/delphi/](https://avada-media.ua/ua/services/delphi/)

25. Семенов А. А., Осадченко Т. М., Маєвський М. І. , Ільченко С. С. Легка атлетика з методикою викладання : навч. посіб. Умань: ВПЦ «Візаві», 2014. 206 с.

26. Ткаченко Г.В. Складання реабілітаційних програм з використанням ходьби та бігу : методичні вказівки для студентів спеціальності «Здоров'я людини» з дисципліни «Легка атлетика». Харків: ХНМУ, 2016. 32 с.

27. Тулайдан В. Г. Оздоровчий фітнес : навч. посіб. Львів: «Фест-Прінт», 2020. 139 с.

28. Delphi: Community Edition – Embarcadero. *Embarcadero*.

URL : <https://www.embarcadero.com/products/delphi/starter> (дата звернення: 12.06.2024).

## **ДОДАТКИ**

Додаток А

## **Процедура функції SOS допомоги**

procedure TForm2.SOSSBClick(Sender: TObject);

function IsPhoneNumber(const Str: string): Boolean;

const

 //Перевірка відповідності номера телефону стандарту E.123

PhoneNumberRegex =  $'^( \lceil \lceil \cdot \rceil$  ? [(] ? [0-9] {3} [)] ? [-\s\.] ? [0- $9$ ]{3}[-\s\.]?[0-9]{4,6}\$';

begin

Result := TRegEx.IsMatch(Str, PhoneNumberRegex);

end;

var

smsManager: JSmsManager;

smsTo: JString;

s:string;

begin

 //Відправка SOS SMS з GPS координатами положення SmsManager := TJSmsManager.JavaClass.getDefault;

s:='Help me, please. My GPS coordinates are: '+floattostr(LocationSensor1.Sensor.Latitude)+', '+ floattostr(LocationSensor1.Sensor.Longitude); smsManager:= TJSmsManager.JavaClass.getDefault;

if IsPhoneNumber(opt.emph1) then

begin

```
smsto:=StringToJString(opt.emph1);
```

```
 smsManager.sendTextMessage(smsto, nil, 
StringToJString(s), nil, nil);
```
end;

if IsPhoneNumber(opt.emph2) then

begin

smsto:=StringToJString(opt.emph2);

```
 smsManager.sendTextMessage(smsto, nil, 
StringToJString(s), nil, nil);
```
end;

if IsPhoneNumber(opt.emph3) then

begin

```
smsto:=StringToJString(opt.emph3);
```

```
 smsManager.sendTextMessage(smsto, nil, 
StringToJString(s), nil, nil);
```
end;

end;

Додаток Б

# **Процедура функції метронома**

procedure TForm2.CheckBox1Change(Sender: TObject);

begin

if CheckBox1.IsChecked then

begin

//Аудіо файл для звуку метроному

```
MediaPlayer1.FileName:=System.IOUtils.TPath.Combine(Syst
em.IOUtils.TPath.GetDocumentsPath, 'mt3.mp3');
```

```
 //MediaPlayer1.Play;
    Timer3.Enabled:=True;
    CheckBox1.Text:='M '+IntToStr(opt.bpm);
   end
   else
   begin
    CheckBox1.Text:='M '+IntToStr(opt.bpm);
    MediaPlayer1.Stop;
    Timer3.Enabled:=False;
   end;
end;
```
Додаток В

# **Програмна реалізація функції погодного інформера**

function GetTipsW(Temperature: Single; WindSpeed: Single; WindDirection: Single;

Humidity: Integer; SpecialWarnings: string): string;

var

Tips: TStringList;

WindDirectionAbr: string;

begin

Tips := TStringList.Create;

// Інтенсивність тренування

if Temperature < 0 then

Tips.Add('Reduce training intensity in the cold.')

else if Temperature > 25 then

Tips.Add('Reduce training intensity in the heat.');

// Одяг

if Temperature < 10 then

Tips.Add('Dress warmly to protect against the cold.')

else if Temperature > 20 then

Tips.Add('Use lightweight breathable clothing.');

// Вода

if Temperature > 15 then

Tips.Add('Drink plenty of water during training.');

// Вітер

if WindSpeed  $> 5$  then

begin

 if (WindDirection >= 0) and (WindDirection < 22.5) or (WindDirection >= 337.5) then

WindDirectionAbr := 'N'

 else if (WindDirection >= 22.5) and (WindDirection < 67.5) then

WindDirectionAbr := 'NE'

else if (WindDirection  $>= 67.5$ ) and (WindDirection < 112.5) then

WindDirectionAbr := 'E'

else if (WindDirection  $>= 112.5$ ) and (WindDirection  $<$ 157.5) then

WindDirectionAbr := 'SE'

```
 else if (WindDirection >= 157.5) and (WindDirection < 
202.5) then
```
WindDirectionAbr := 'S'

 else if (WindDirection >= 202.5) and (WindDirection < 247.5) then

WindDirectionAbr := 'SW'

 else if (WindDirection >= 247.5) and (WindDirection < 292.5) then

```
 WindDirectionAbr := 'W'
   else
    WindDirectionAbr := 'NW';
   Tips.Add('Expect strong wind ' + WindDirectionAbr + ', 
speed ' +
    FormatFloat('0.0', WindSpeed) + ' m/s.');
end;
// Вологість
if Humidity > 70 then
Tips.Add('High humidity. Harder to breathe.');
// Особливі попередження
if SpecialWarnings <> '' then
Tips.Add('Warning: ' + SpecialWarnings);
Result := Tips.Text;
Tips.Free;
end;
```
71

Додаток Г

# **Програмна реалізація функції голосового помічника**

```
function
```

```
TForm2.AssCompTR(itrpl:TList;trpl:TList;tin:Ttrinfo):Str
ing;
```
var i,ic:integer;

itrp,itrp1:^Titrp;

trp:^Ttrp;

s:String;

b,e:double;

begin

Result:='';

```
if (itrpl.Count>0) and (trpl.Count>0) then
```
begin

 $ic:=-1;$ 

```
 for i := 0 to itrpl.Count-2 do
```
begin

if i>0 then

begin

```
 itrp:=itrpl.Items[i];
```
b:=itrp.dist;

```
 itrp1:=itrpl.Items[i+1];
```
e:=itrp1.dist;
```
 end
    else
     begin
     itrp:=itrpl.Items[i];
    b := 0; e:=itrp.dist;
    end;
    if (tin.dist>=b) and (tin.dist<e) then
    begin
    ic:=i; break;
    end;
   end;
if (ic>-1) then
begin
   itrp:=itrpl.Items[ic];
   trp:=trpl.Items[trpl.Count-1];
  //if(abs(ge.HaversineDistance(itrp.lat,itrp.lon,trp.lat,trp.
lon))<30) then
   begin
    if (itrp.sp\le trp.sp) then s:=' \le ' else s:=' > ';
```
73

```
if (itrp.sp=trp.sp) then s:=' = ';
    Result:=format('sp: %.1f%s%.1f ',[itrp.sp,s,trp.sp]);
   //if (itrp.tm <= tin.tm) then s:=' < ' else s:=' > ';
   //if (itrp.tm=tin.tm) then s:=' = ';
   //Result:=Result+format(' time:
%.0f%s%.0f',[itrp.tm,s,tin.tm]);
  end;
end;
end;
end;
```
74